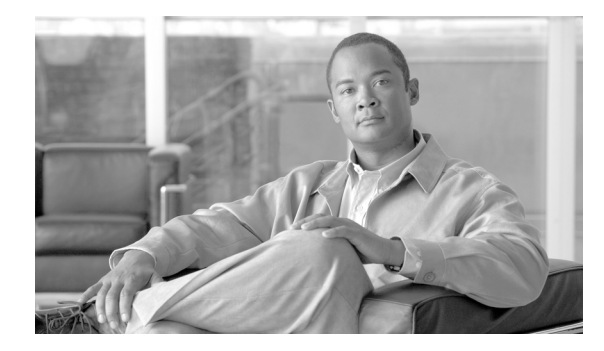

# **Watchdog Commands on Cisco IOS XR Software**

This module describes commands used to monitor the memory states and thresholds of routers running Cisco IOS XR software.

### <span id="page-1-0"></span>**show critmon context**

To display information about the context for the wd-critical-mon process, use the **show critmon context** command in EXEC mode and in administration EXEC mode.

**show critmon context** {**all** | **deadline** [**client** *client name*] | **ticker** | **watcher**} {**location** {*node-id* | **all**}}

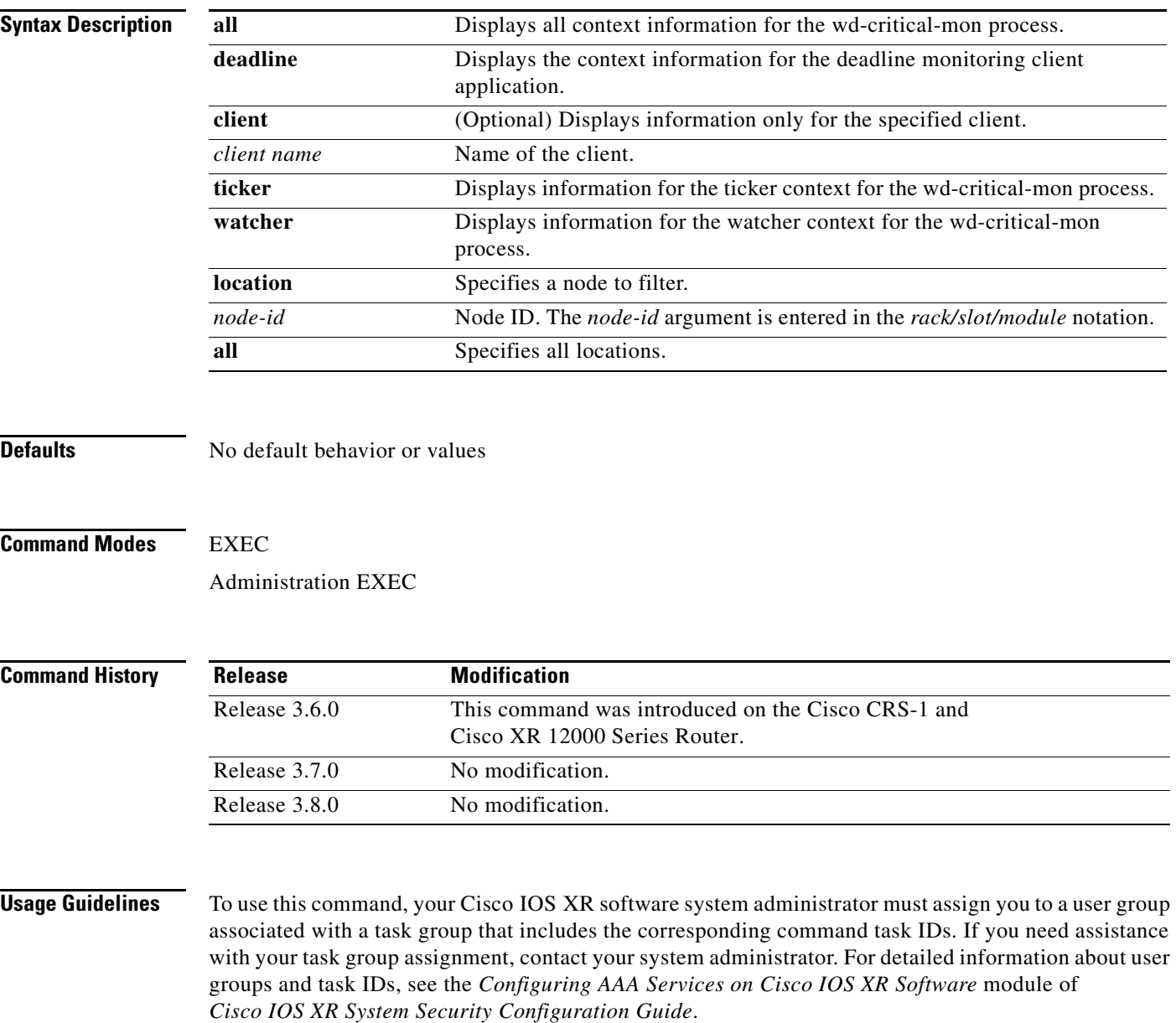

Use the **show critmon context** command to display information about the context for the wd-critical-mon process.

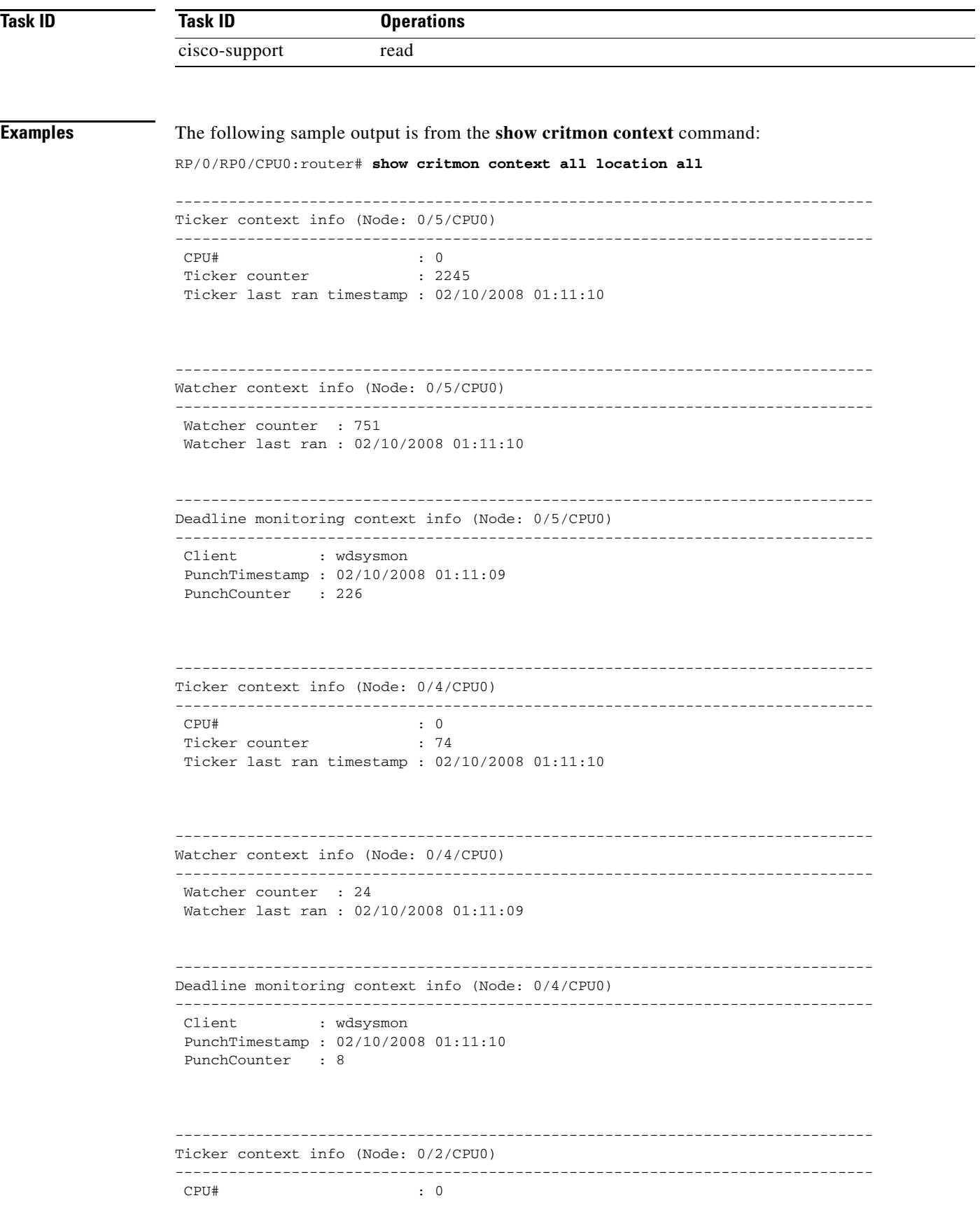

 $\blacksquare$ 

```
Ticker counter : 61
 Ticker last ran timestamp : 02/10/2008 01:11:10
------------------------------------------------------------------------------
Watcher context info (Node: 0/2/CPU0)
------------------------------------------------------------------------------
 Watcher counter : 21
 Watcher last ran : 02/10/2008 01:11:10
------------------------------------------------------------------------------
Deadline monitoring context info (Node: 0/2/CPU0)
------------------------------------------------------------------------------
 Client : wdsysmon
 PunchTimestamp : 02/10/2008 01:11:09
 PunchCounter : 6
------------------------------------------------------------------------------
Ticker context info (Node: 0/1/CPU0)
------------------------------------------------------------------------------
CPU# : 0<br>Ticker counter : 2093
Ticker counter
 Ticker last ran timestamp : 02/10/2008 01:11:10
------------------------------------------------------------------------------
Watcher context info (Node: 0/1/CPU0)
------------------------------------------------------------------------------
 Watcher counter : 703
 Watcher last ran : 02/10/2008 01:11:10
    ------------------------------------------------------------------------------
Deadline monitoring context info (Node: 0/1/CPU0)
------------------------------------------------------------------------------
 Client : wdsysmon
 PunchTimestamp : 02/10/2008 01:11:09
 PunchCounter : 211
```
[Table 46](#page-3-0) describes the significant fields shown in the display.

<span id="page-3-0"></span>*Table 46 show critmon context Field Descriptions*

| <b>Field</b>              | <b>Description</b>                                                                                                    |
|---------------------------|----------------------------------------------------------------------------------------------------|
| Ticker context info.      | wd-critical-mon process ticker context<br>information for the node.                                                                            |
| <b>CPU</b>                | CPU number.                                                                                                    |
| Ticker counter            | Current counter for the wd-critical-mon ticker<br>thread. The ticker counter field specifies the<br>number of times the ticker thread was run. |
| Ticker last ran timestamp | Timestamp for the last time the wd-critical-mon<br>ticker thread was run.                                                                      |

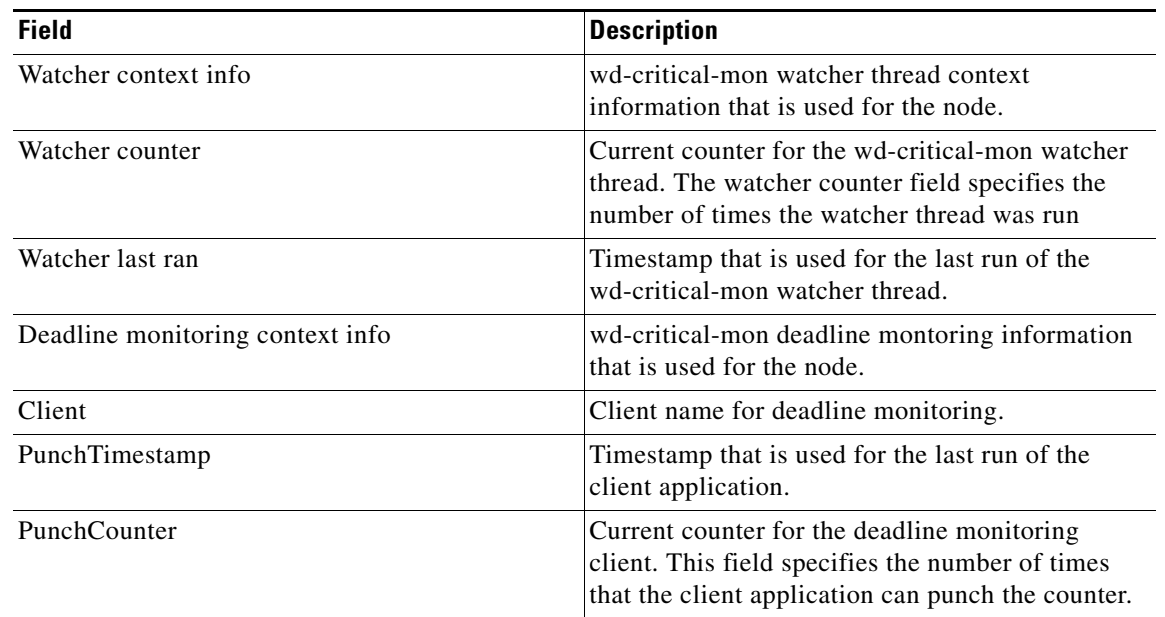

#### *Table 46 show critmon context Field Descriptions (continued)*

#### **Related Commands**

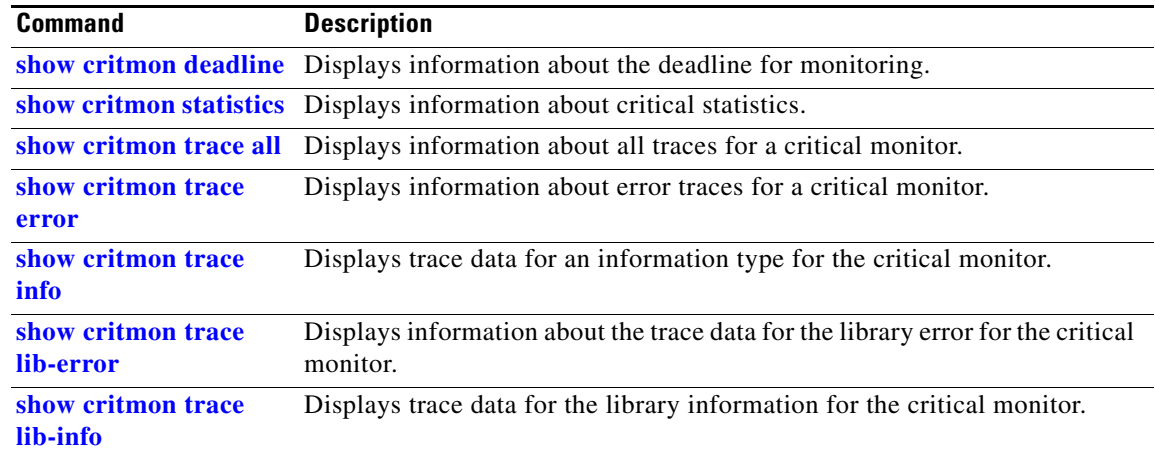

## <span id="page-5-0"></span>**show critmon deadline**

To display information about deadline monitoring, use the **show critmon deadline** command in EXEC mode and in administration EXEC mode

**show critmon deadline** {**registration**} [**client** *client name*] {**location** {*node-id* | **all**}}

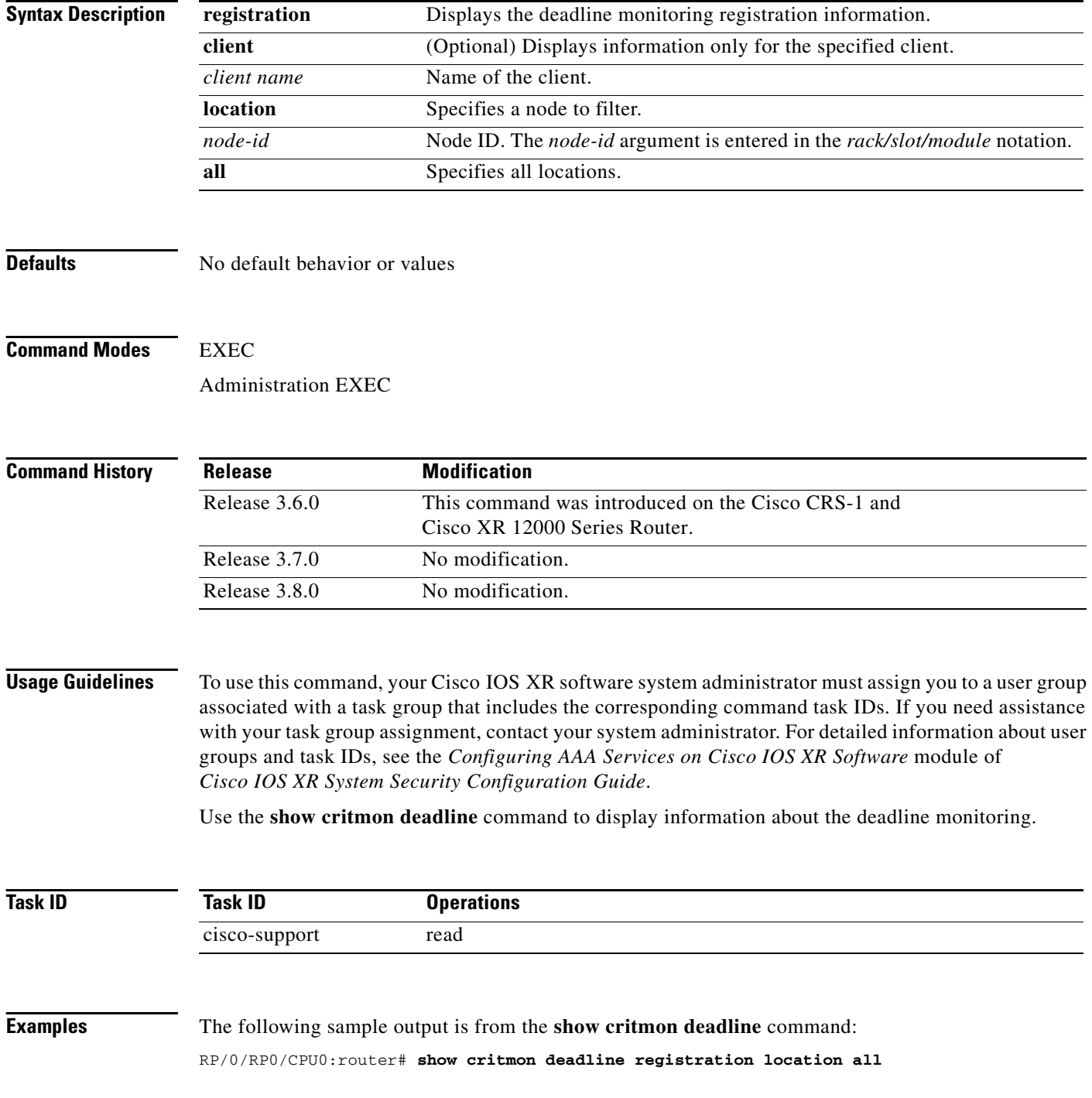

a ka

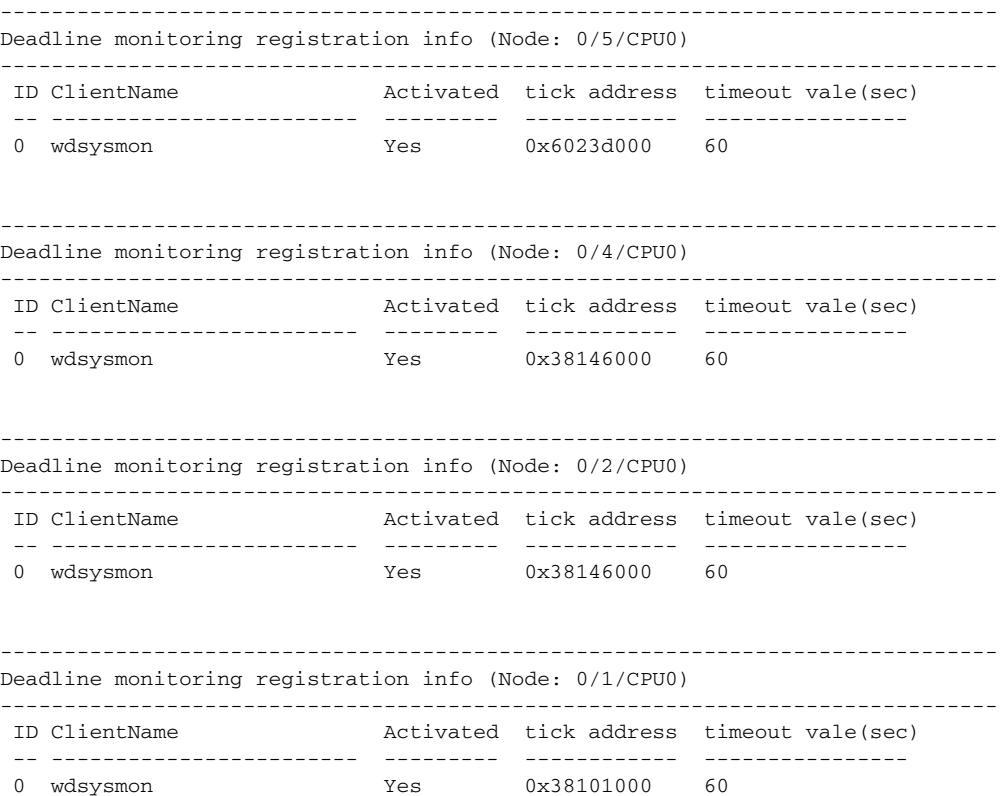

[Table 47](#page-6-0) describes the significant fields shown in the display.

#### <span id="page-6-0"></span>*Table 47 show critmon deadline Field Descriptions*

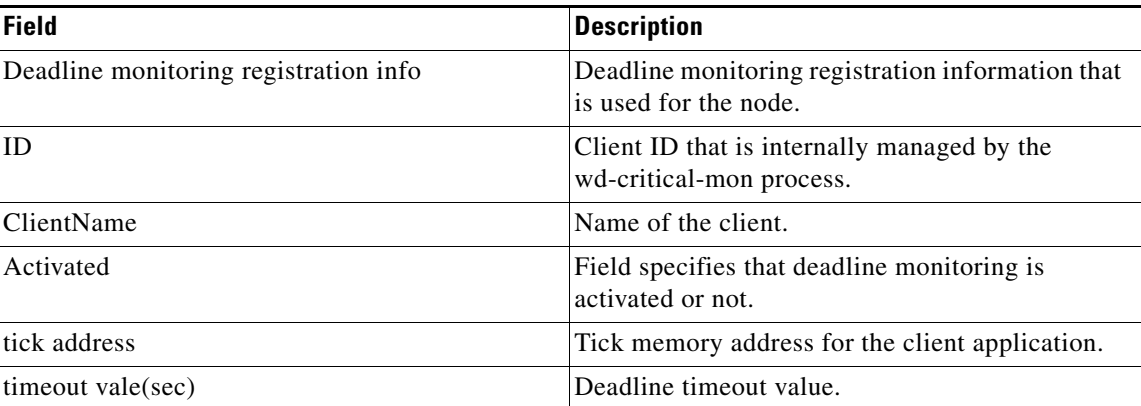

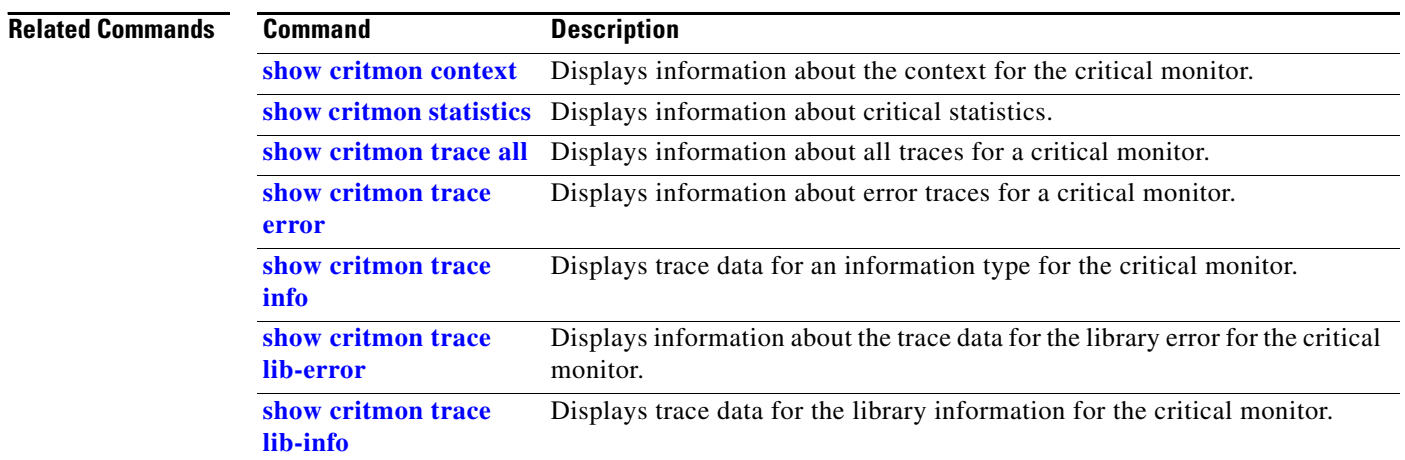

# <span id="page-8-0"></span>**show critmon statistics**

To display information about the critical monitor statistics, use the **show critmon statistics** command in EXEC mode and in administration EXEC mode.

**show critmon statistics** {**all** | **congestion** | **deadline** {**client** *client name*} | **ticker** | **watcher**} {**last** *hours*} {**location** {*node-id* | **all**}}

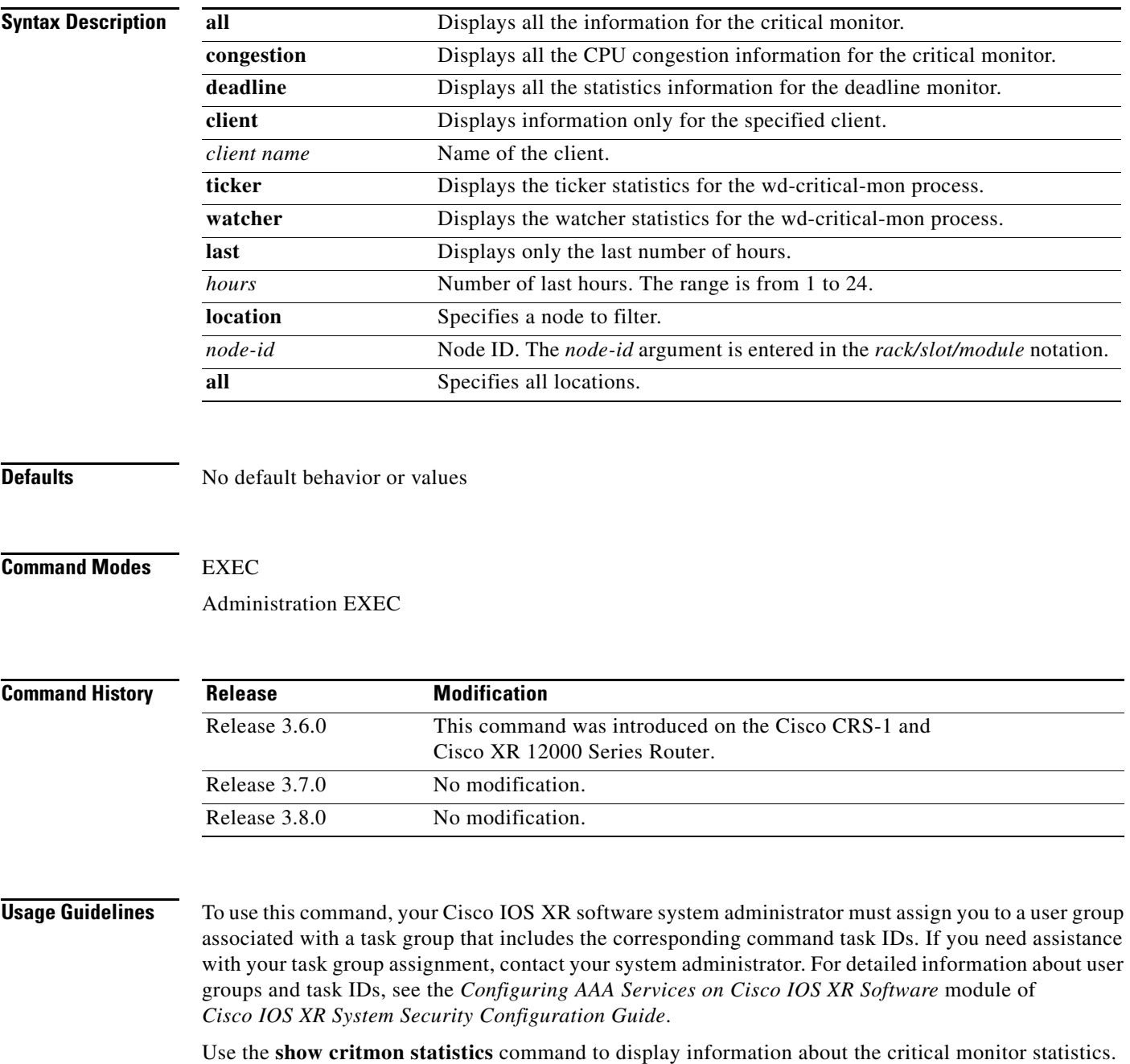

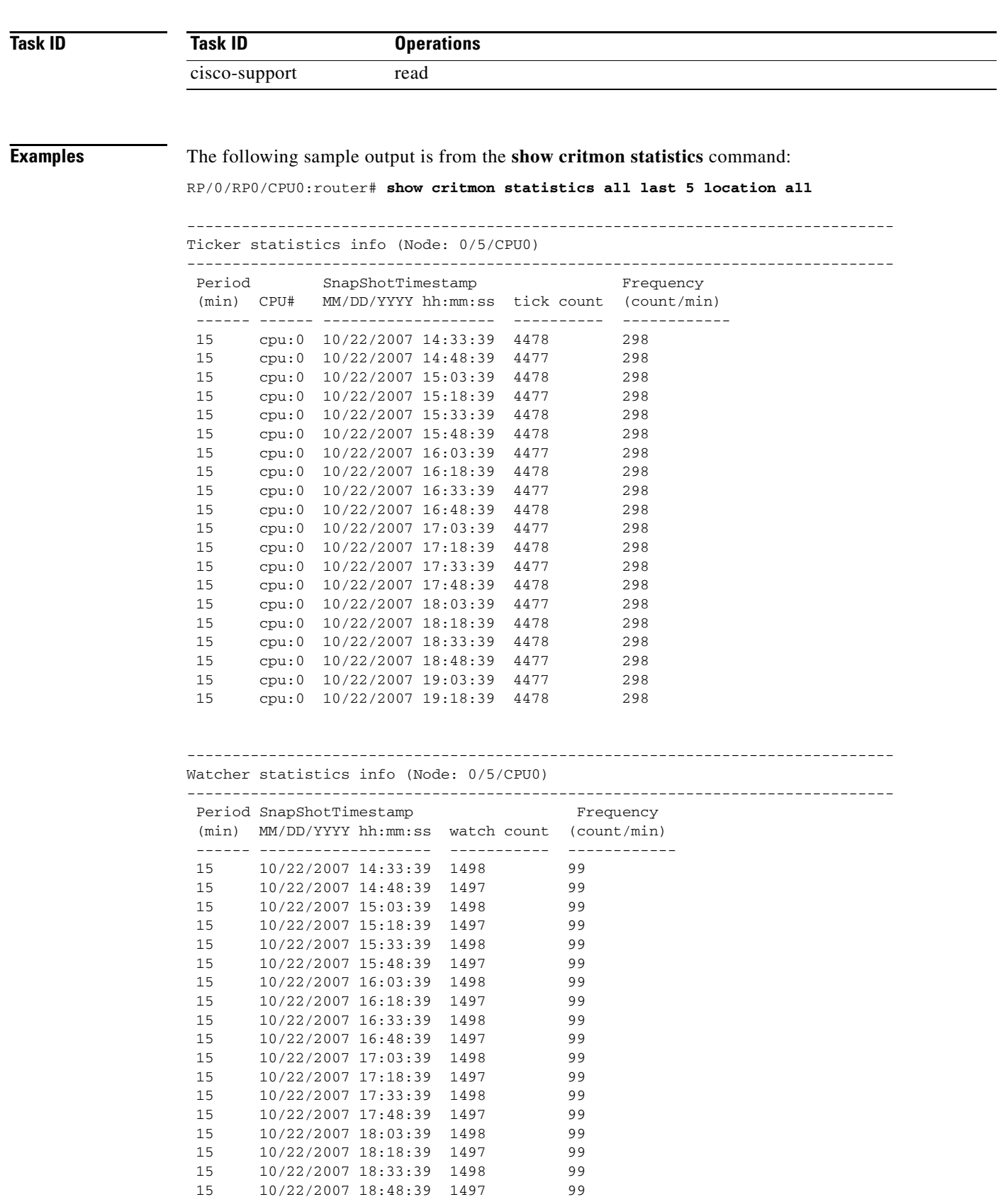

 15 10/22/2007 19:03:39 1498 99 15 10/22/2007 19:18:39 1497 99

```
------------------------------------------------------------------------------
CPU congestion history (Node: 0/5/CPU0)
------------------------------------------------------------------------------
```
------------------------------------------------------------------------------

No congestion history

Deadline monitoring statistics info (Node: 0/5/CPU0)

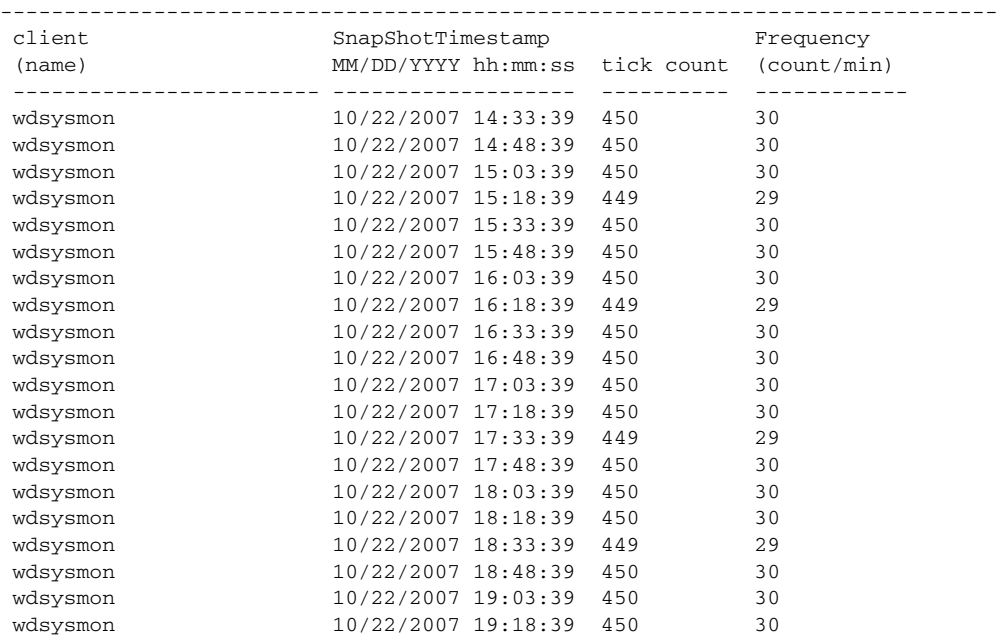

------------------------------------------------------------------------------

Ticker statistics info (Node: 0/4/CPU0)

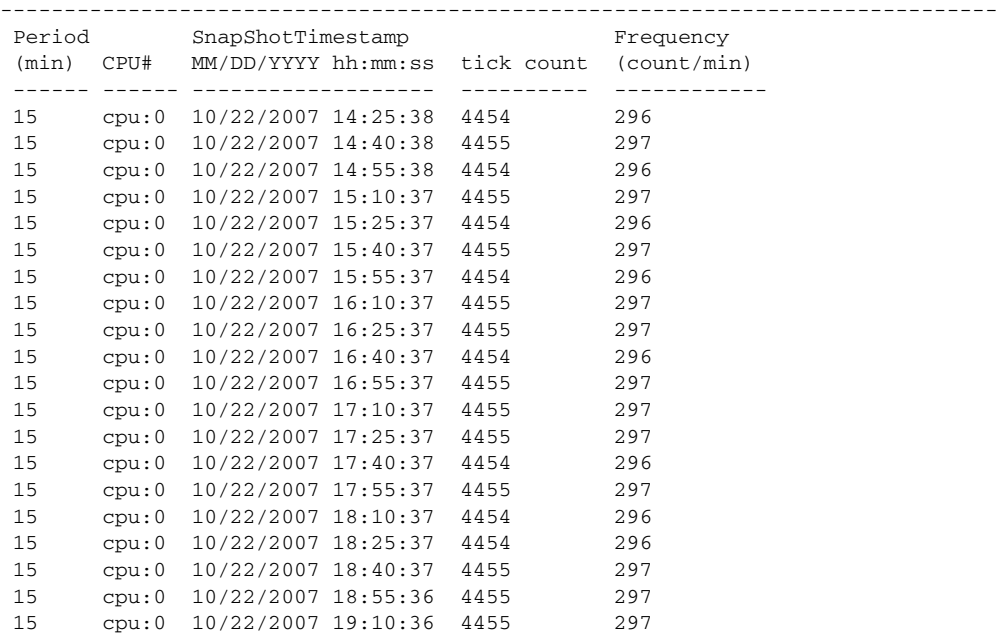

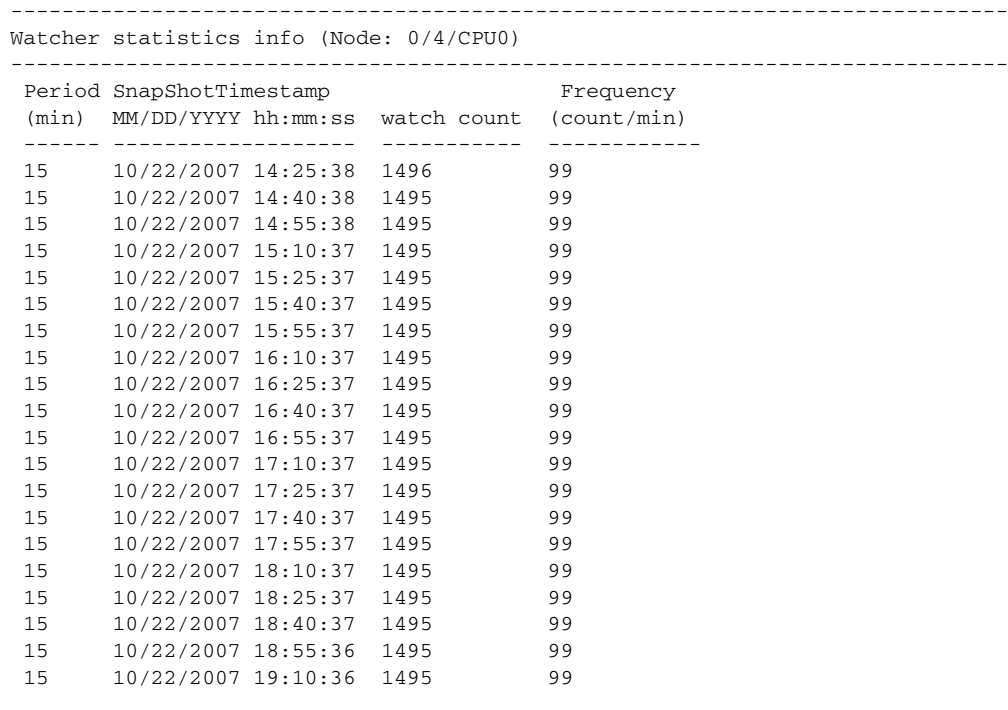

------------------------------------------------------------------------------ CPU congestion history (Node: 0/4/CPU0)

------------------------------------------------------------------------------

No congestion history

------------------------------------------------------------------------------ Deadline monitoring statistics info (Node: 0/4/CPU0)

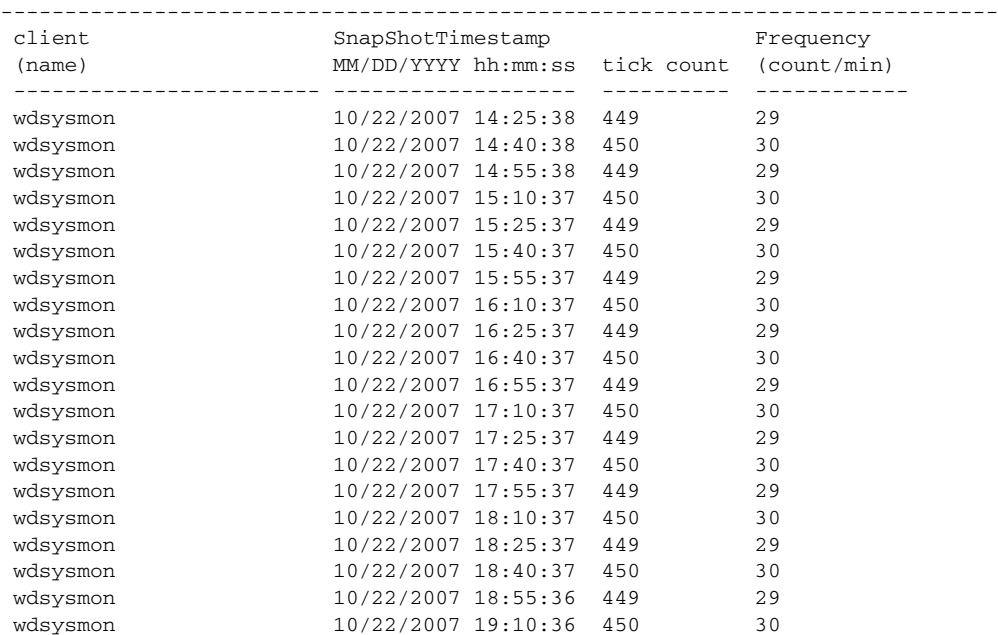

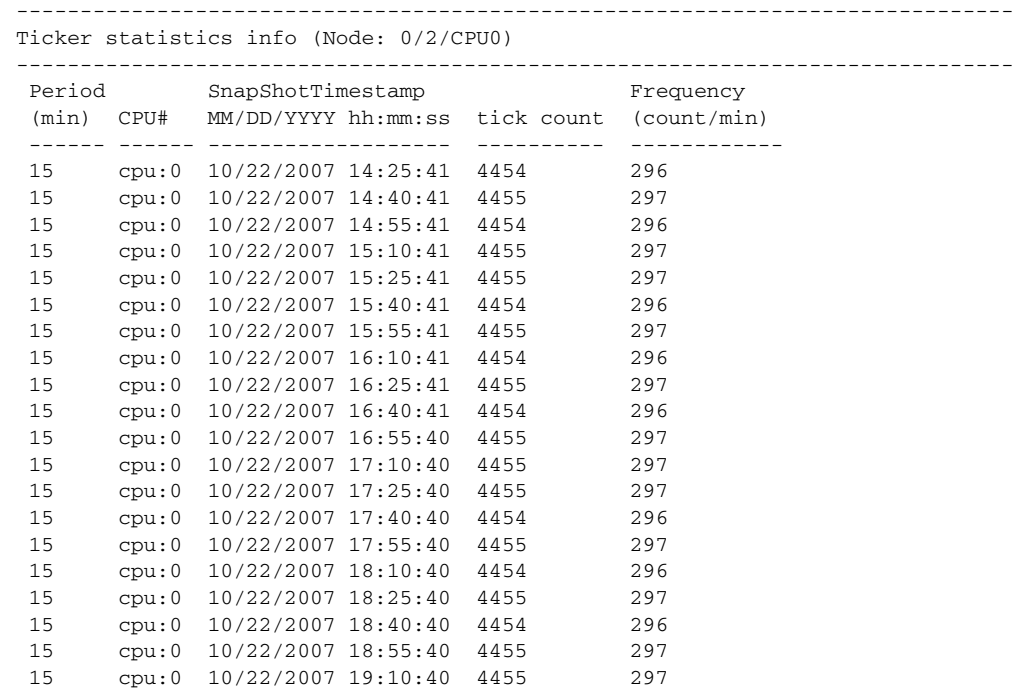

Watcher statistics info (Node: 0/2/CPU0)

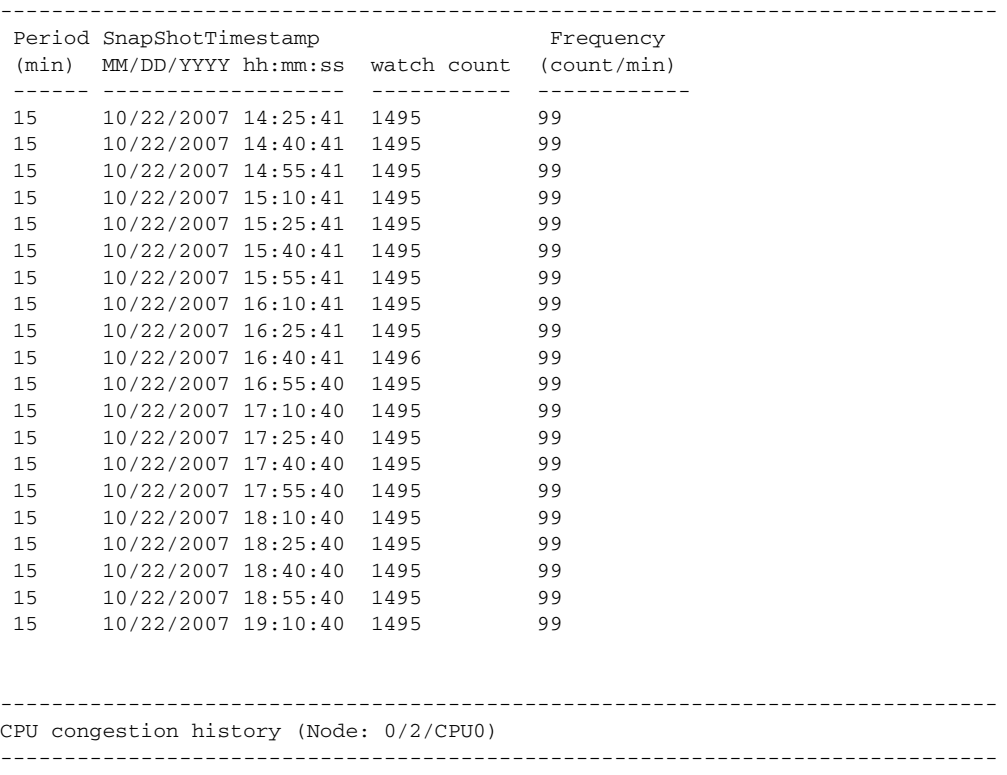

------------------------------------------------------------------------------

No congestion history

------------------------------------------------------------------------------

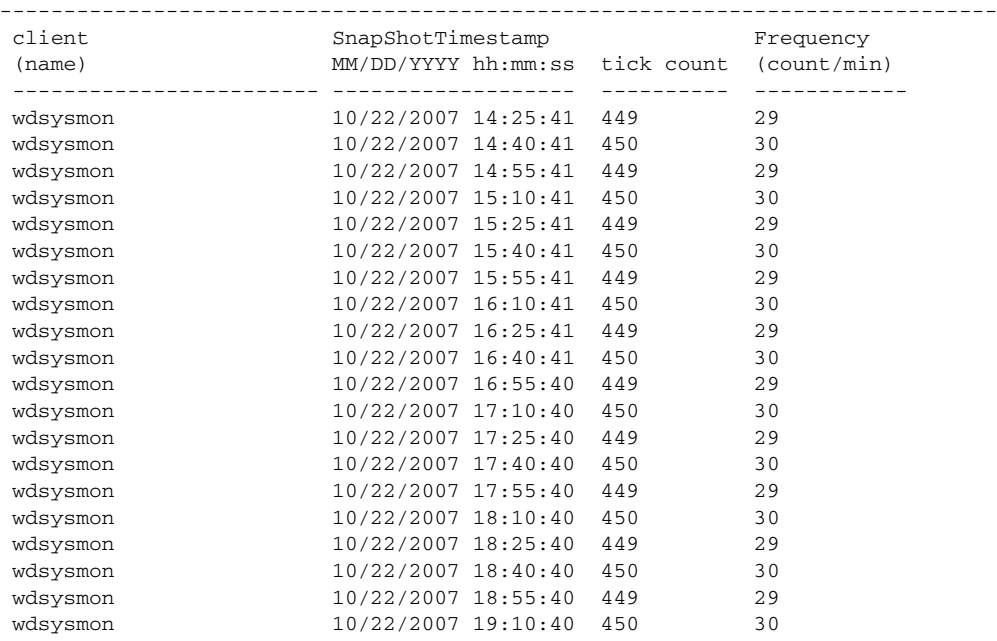

#### Deadline monitoring statistics info (Node: 0/2/CPU0)

------------------------------------------------------------------------------

Ticker statistics info (Node: 0/1/CPU0)

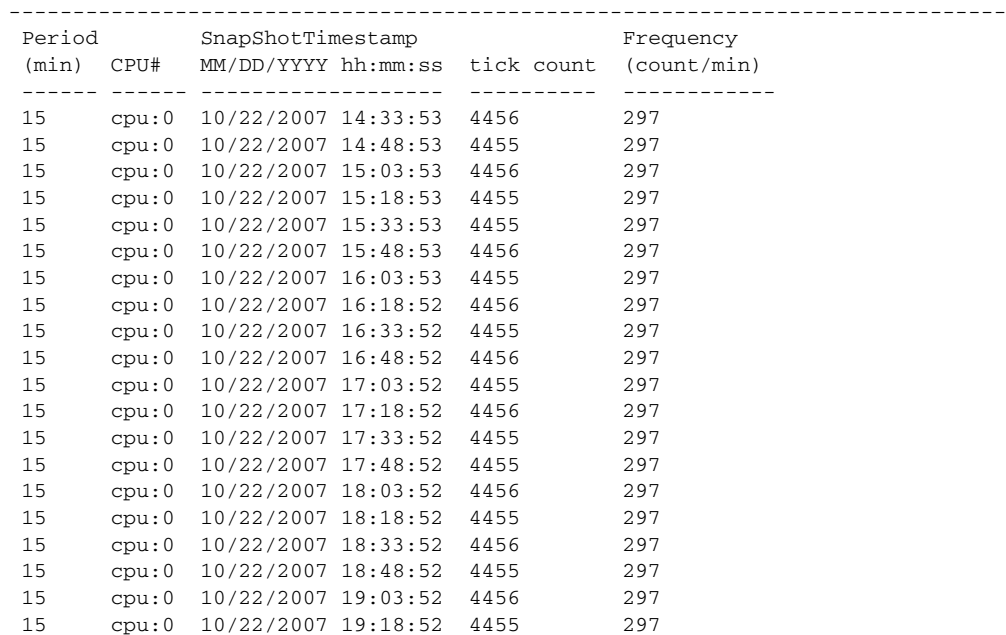

------------------------------------------------------------------------------ Watcher statistics info (Node: 0/1/CPU0)

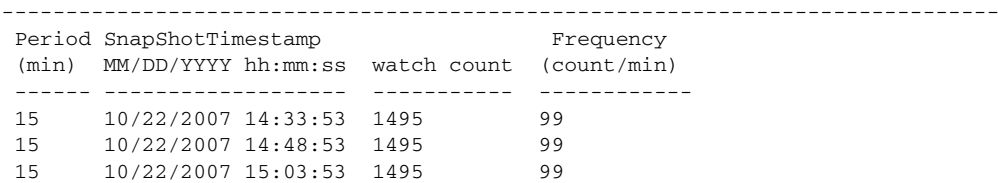

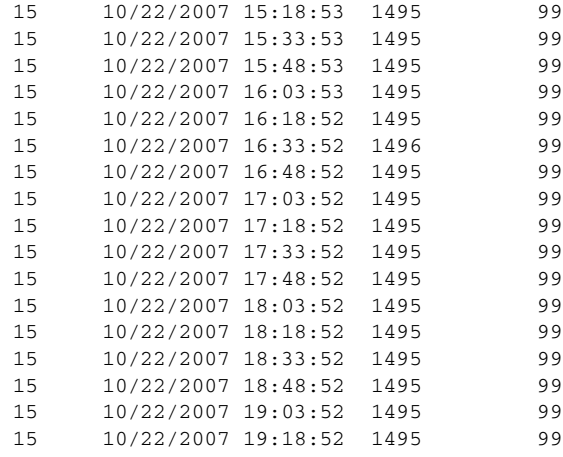

------------------------------------------------------------------------------ CPU congestion history (Node: 0/1/CPU0)

------------------------------------------------------------------------------

------------------------------------------------------------------------------

No congestion history

Deadline monitoring statistics info (Node: 0/1/CPU0)

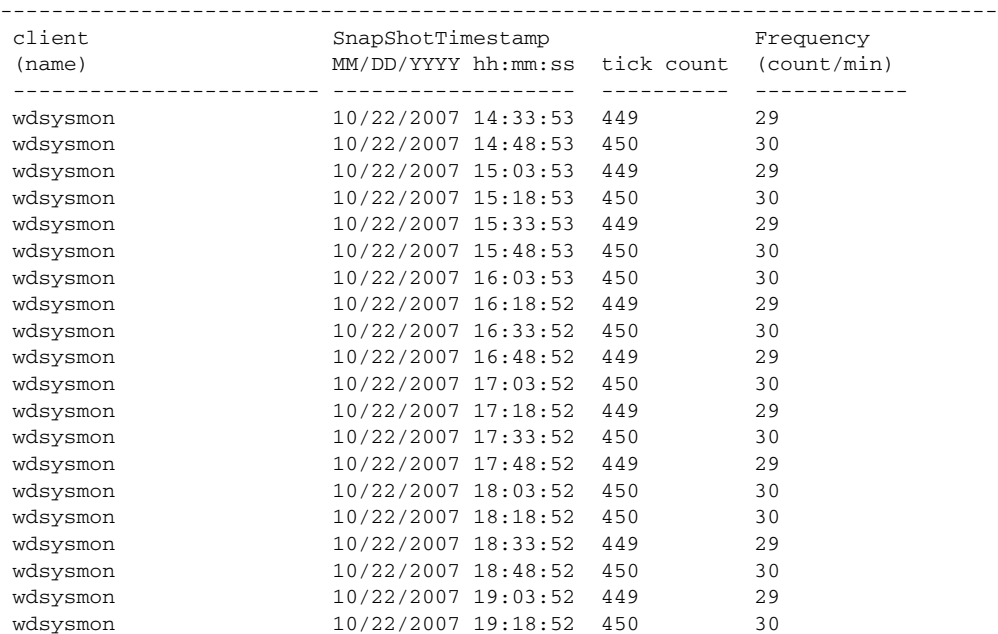

[Table 48](#page-14-0) describes the significant fields shown in the display.

#### *Table 48 show critmon statistics Field Descriptions*

<span id="page-14-0"></span>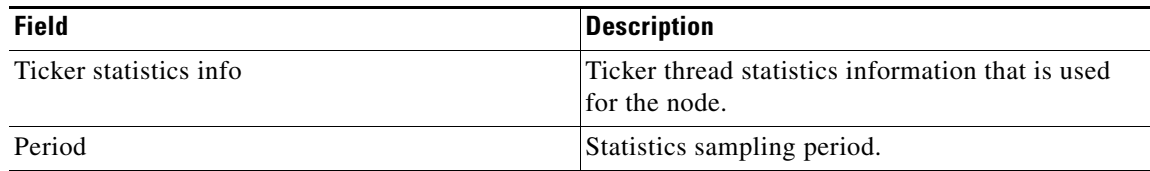

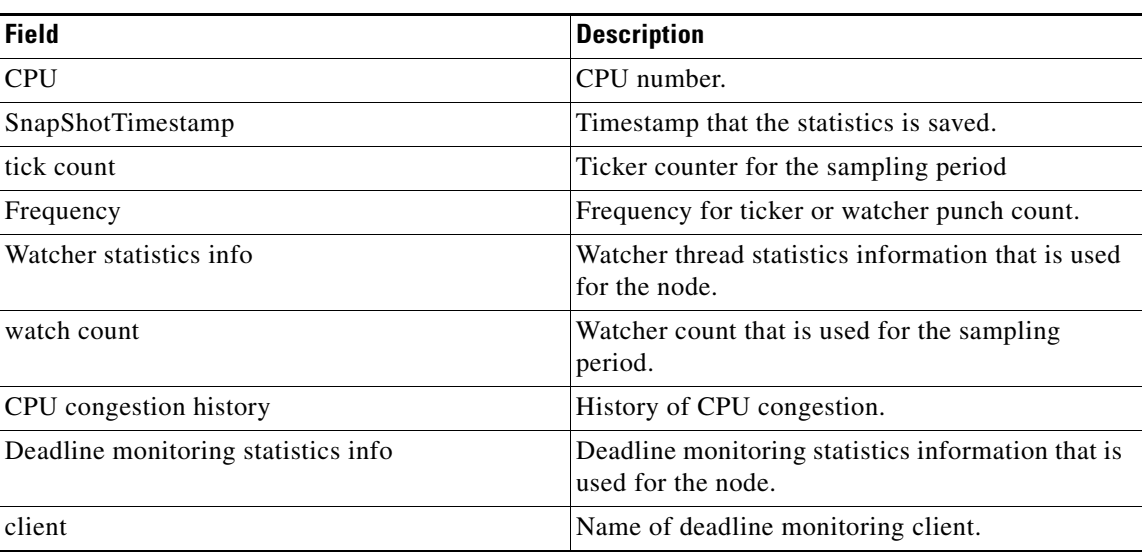

#### *Table 48 show critmon statistics Field Descriptions (continued)*

#### **Related Commands**

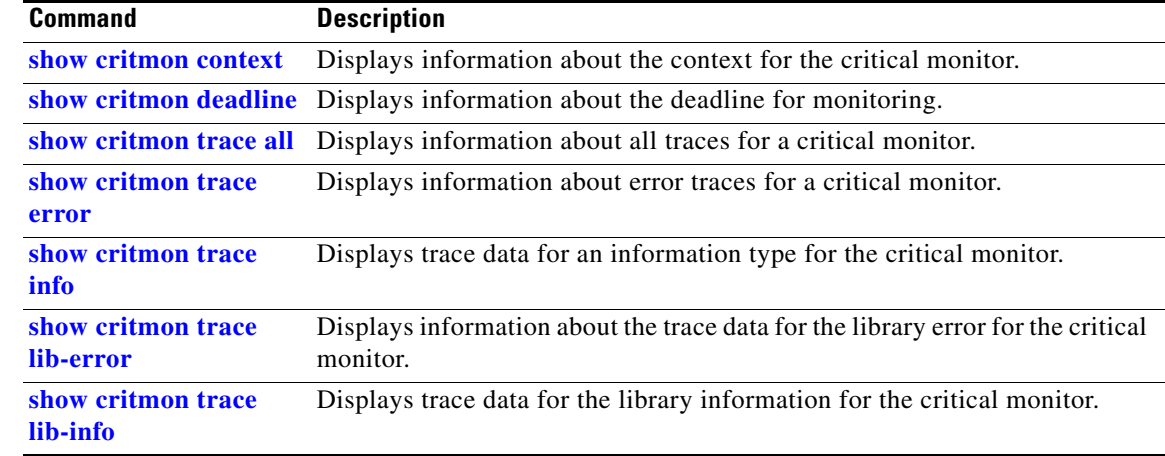

 $\mathbf{I}$ 

### <span id="page-16-0"></span>**show critmon trace all**

To display information about all traces for a critical monitor, use the **show critmon trace all** command in EXEC mode and in administration EXEC mode.

**show critmon trace all** [**file** *filename* {**original**}] [**hexdump**] [**last** *entries*] [**reverse**] [**stats**] [**tailf**] [**unique**] [**verbose**] [**wrapping**] [**location** {*node-id* | **all**}]

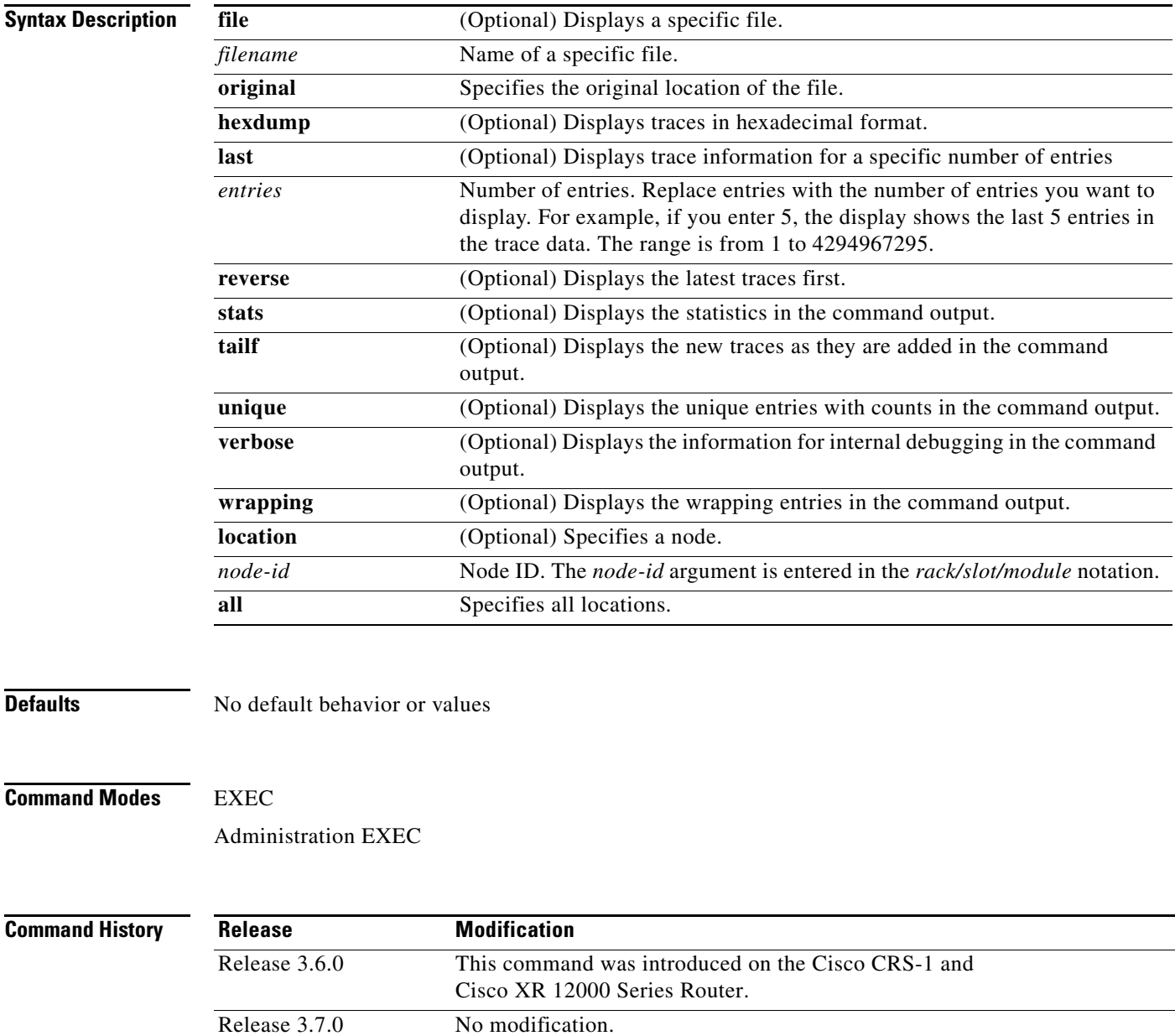

Release 3.8.0 No modification.

**Usage Guidelines** To use this command, your Cisco IOS XR software system administrator must assign you to a user group associated with a task group that includes the corresponding command task IDs. If you need assistance with your task group assignment, contact your system administrator. For detailed information about user groups and task IDs, see the *Configuring AAA Services on Cisco IOS XR Software* module of *Cisco IOS XR System Security Configuration Guide*.

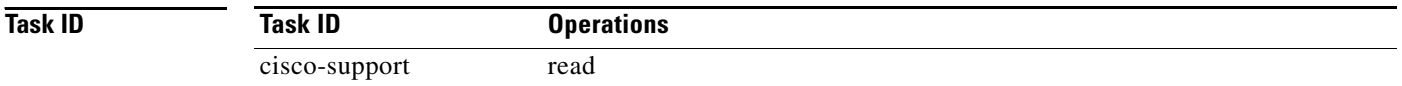

#### **Examples** The following sample output is from the **show critmon trace all** command:

RP/0/RP0/CPU0:router# **show critmon trace all hexdump**

1 wrapping entries (768 possible, 0 filtered, 1 total) Oct 11 03:18:11.584 wd-critical-mon/lib/info 0/5/CPU0 t10 tp0x00000302000000a0

Oct 11 03:18:11.584 wd-critical-mon/lib/info 0/5/CPU0 t10 critmon\_deadline\_regin

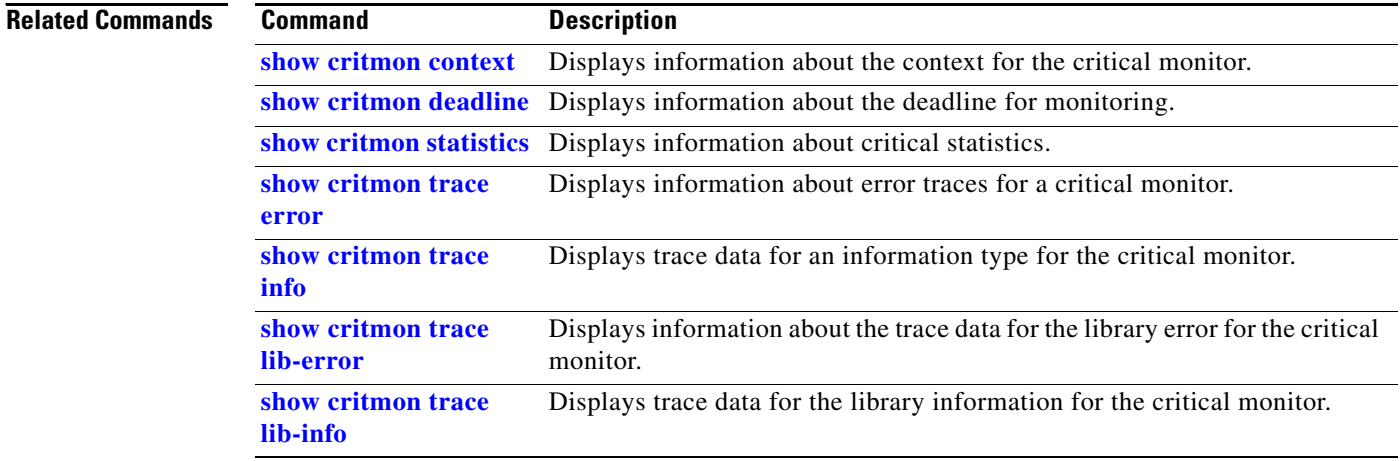

 $\mathbf{I}$ 

# <span id="page-18-0"></span>**show critmon trace error**

To display information about error traces for a critical monitor, use the **show critmon trace error**  command in EXEC mode and in administration EXEC mode.

**show critmon trace error** [**file** *filename* {**original**}] [**hexdump**] [**last** *entries*] [**reverse**] [**stats**] [**tailf**] [**unique**] [**verbose**] [**wrapping**] [**location** {*node-id* | **all**}]

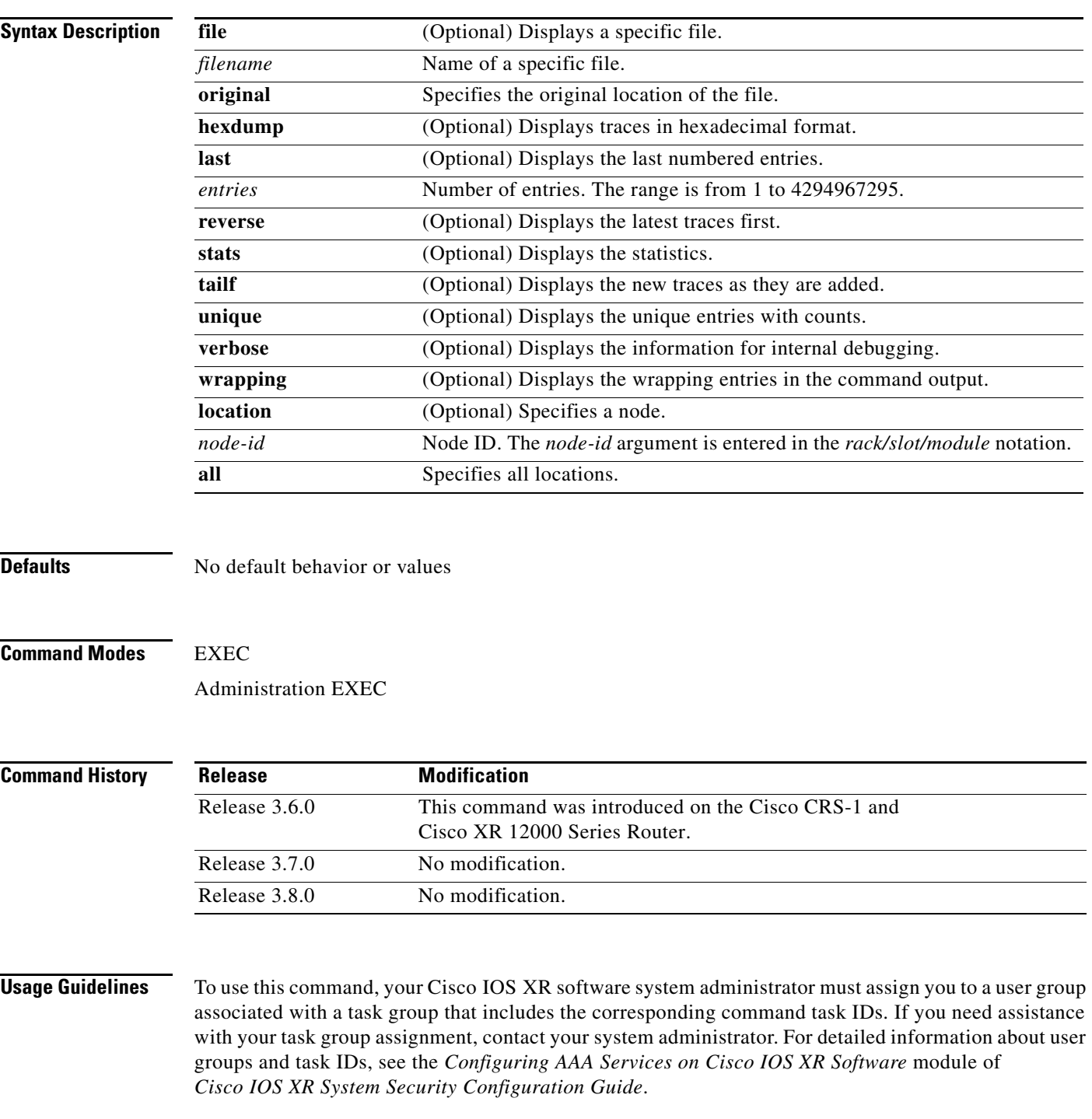

**The Co** 

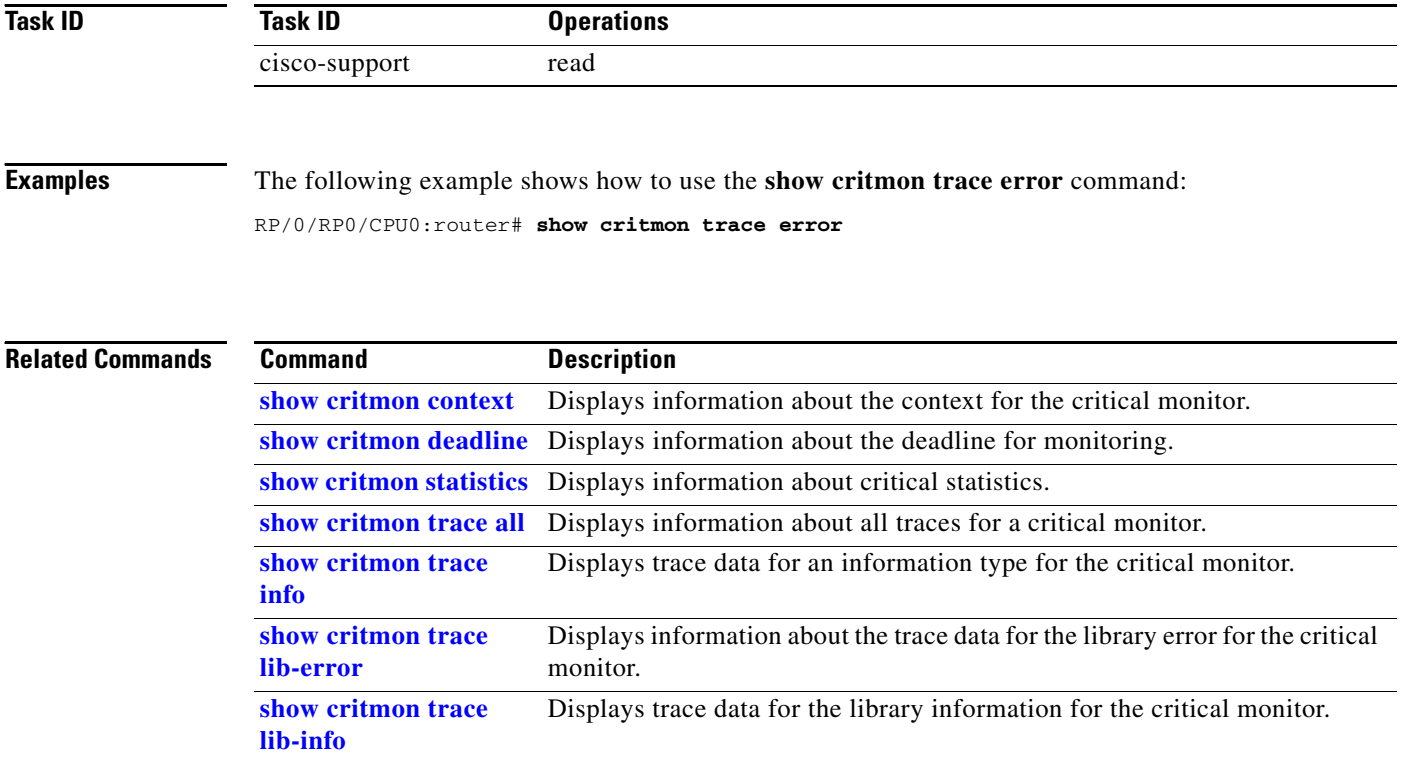

 $\mathbf{I}$ 

# <span id="page-20-0"></span>**show critmon trace info**

To display trace data for an information type for the critical monitor, use the **show critmon trace info** command in EXEC mode and in administration EXEC mode.

**show critmon trace info** [**file** *filename* {**original**}] [**hexdump**] [**last** *entries*] [**reverse**] [**stats**] [**tailf**] [**unique**] [**verbose**] [**wrapping**] [**location** {*node-id* | **all**}]

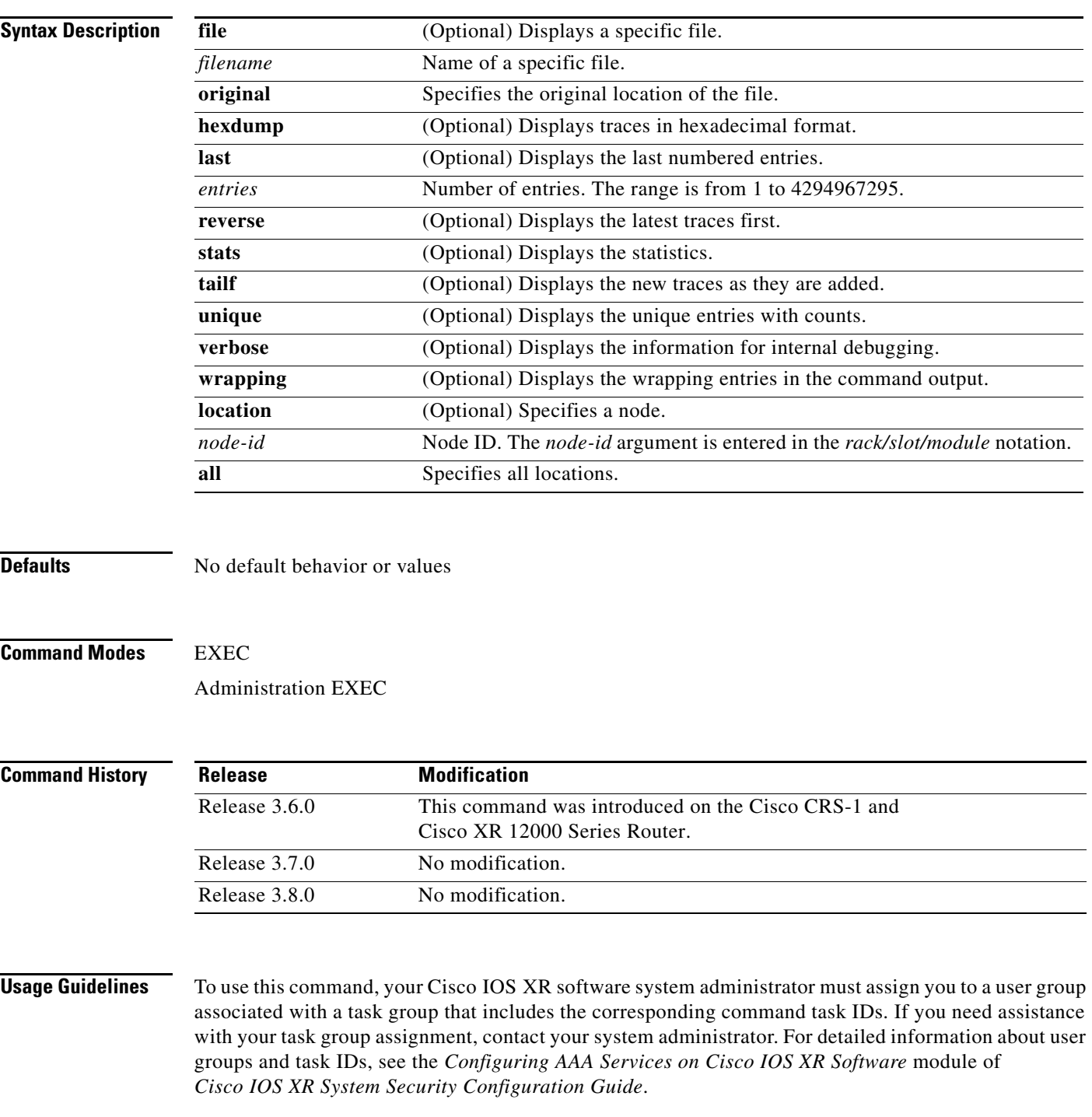

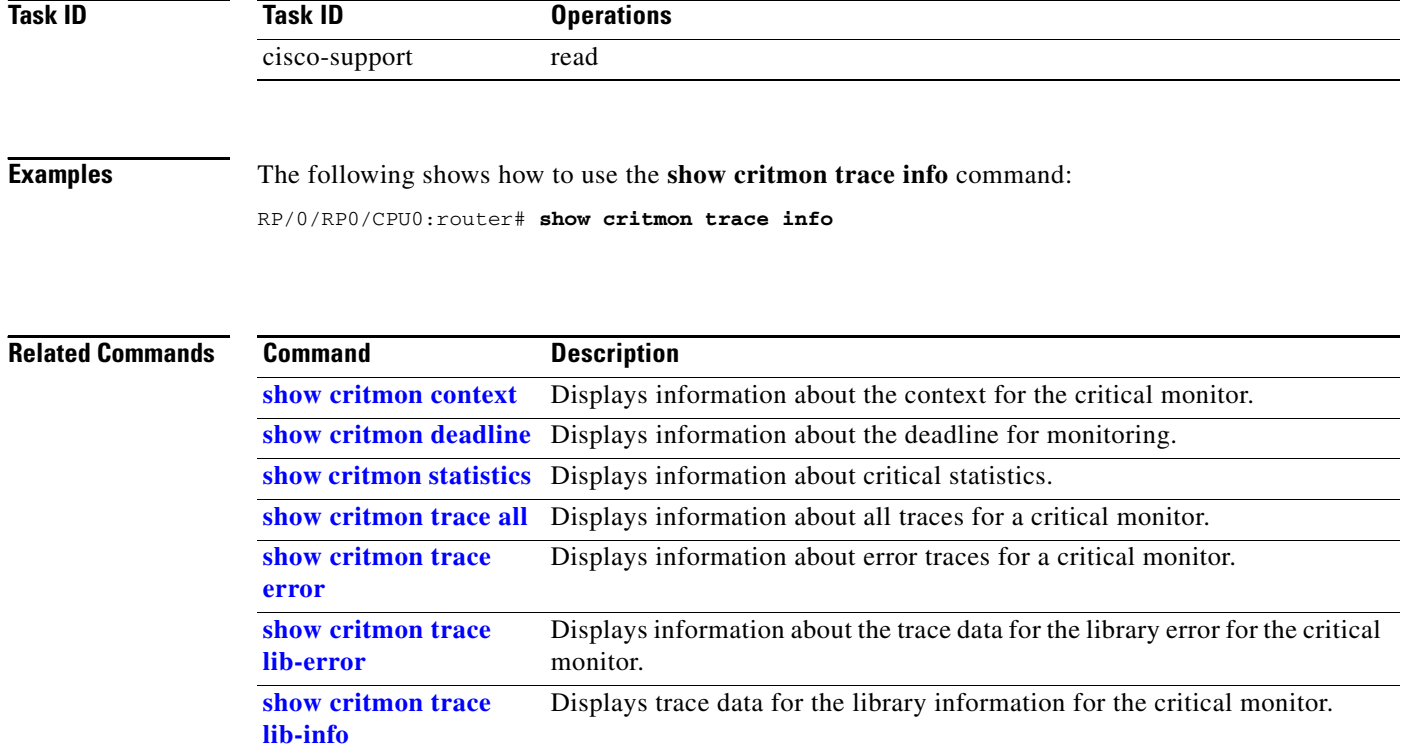

### <span id="page-22-0"></span>**show critmon trace lib-error**

To display information about the trace data for the library error for the critical monitor, use the **show critmon trace lib-error** command in EXEC mode and in administration EXEC mode.

**show critmon trace lib-error** [**file** *filename* {**original**}] [**hexdump**] [**last** *entries*] [**reverse**] [**stats**] [**tailf**] [**unique**] [**verbose**] [**wrapping**] [**location** {*node-id* | **all**}]

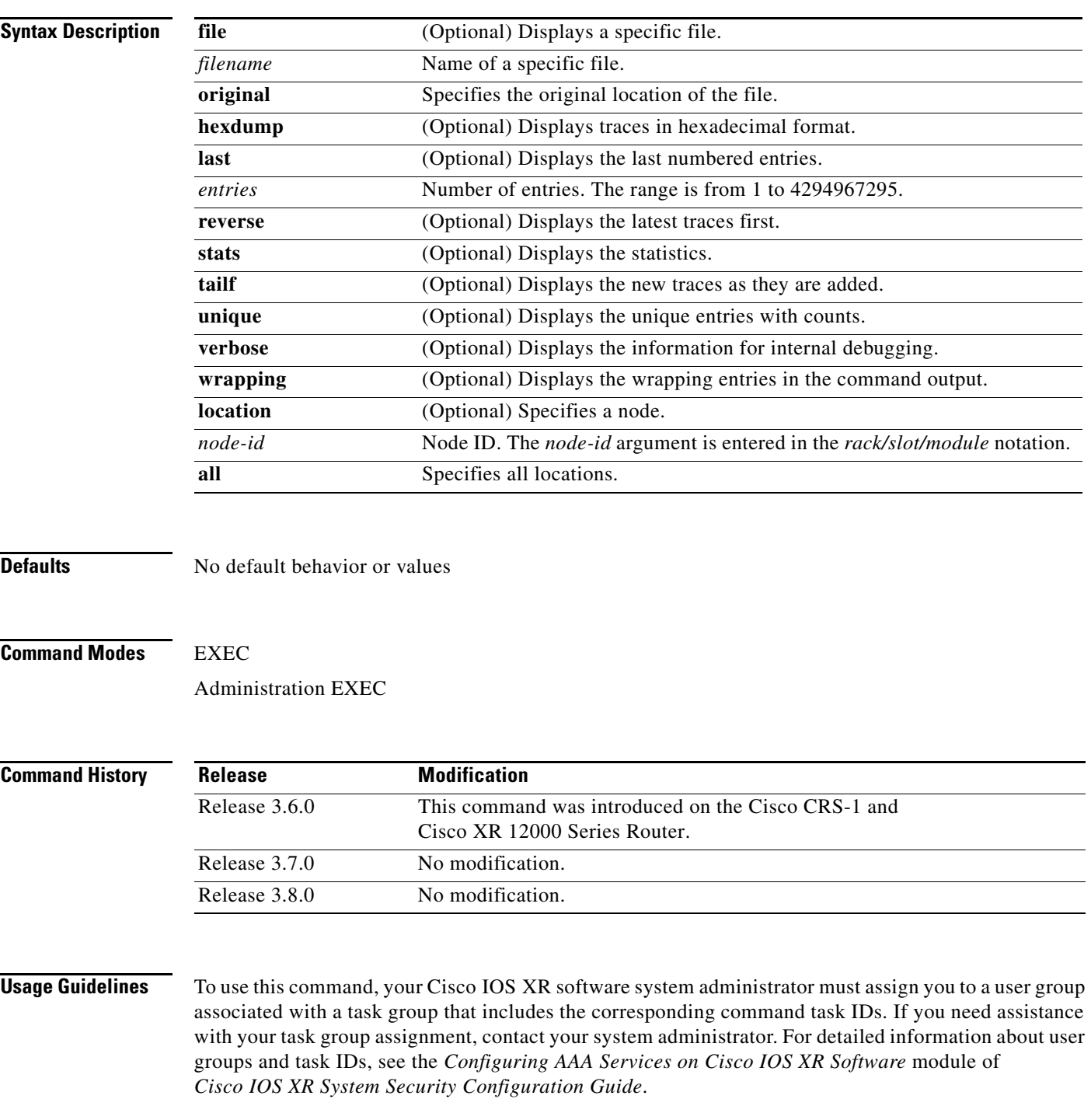

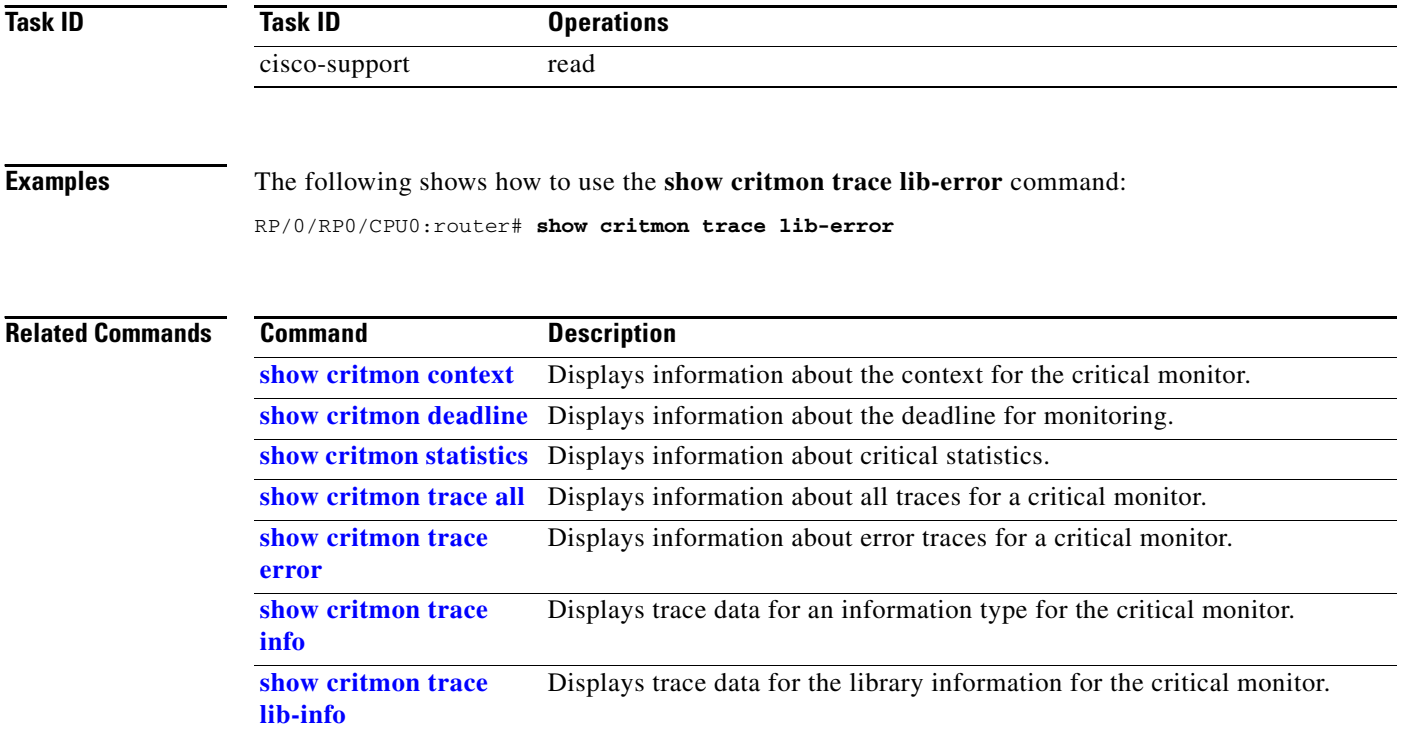

# <span id="page-24-0"></span>**show critmon trace lib-info**

To display trace data for the library information for the critical monitor, use the **show critmon trace lib-info** command in EXEC mode and in administration EXEC mode.

**show critmon trace lib-info** [**file** *filename* {**original**}] [**hexdump**] [**last** *entries*] [**reverse**] [**stats**] [**tailf**] [**unique**] [**verbose**] [**wrapping**] [**location** {*node-id* | **all**}]

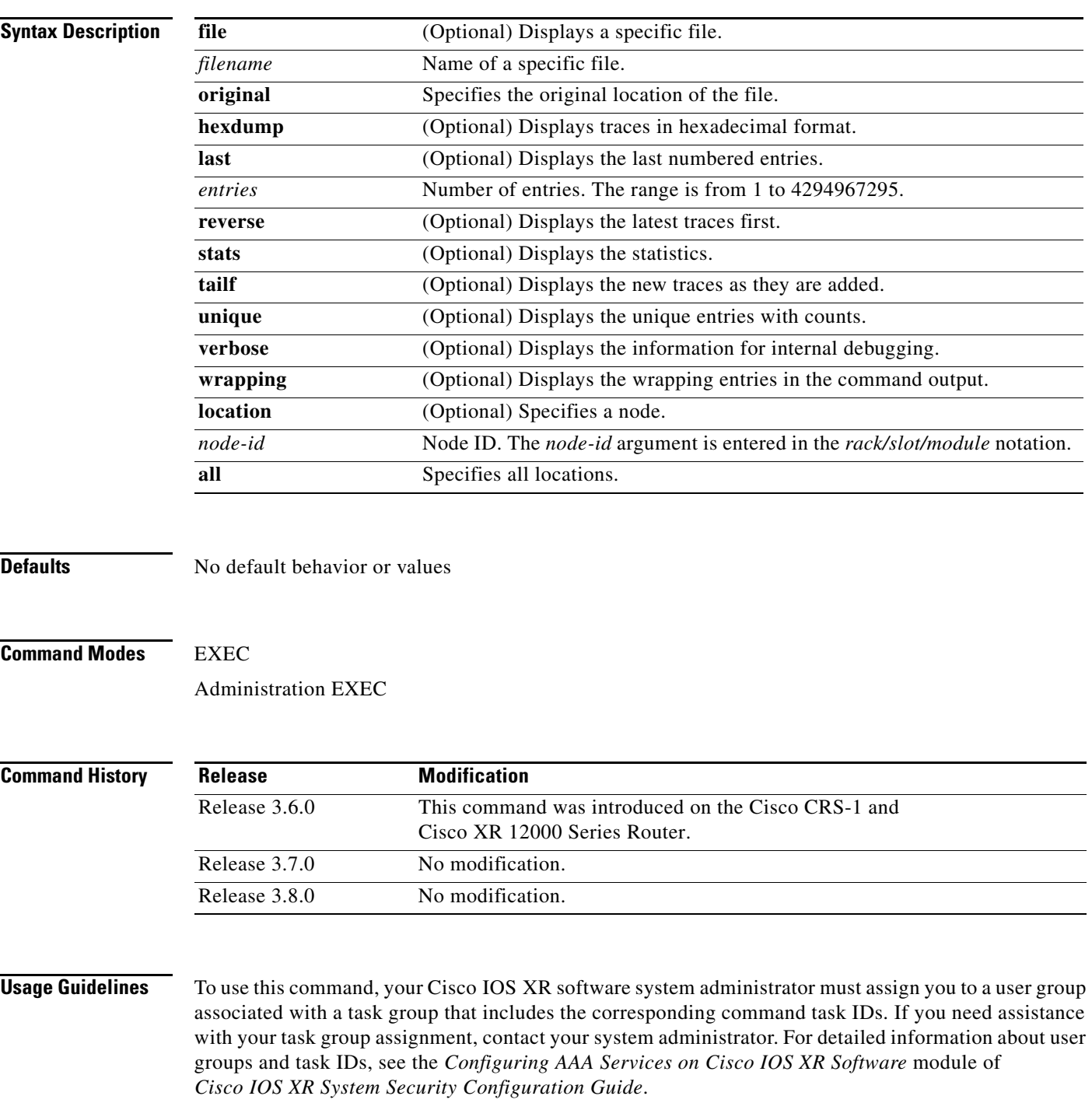

**The Co** 

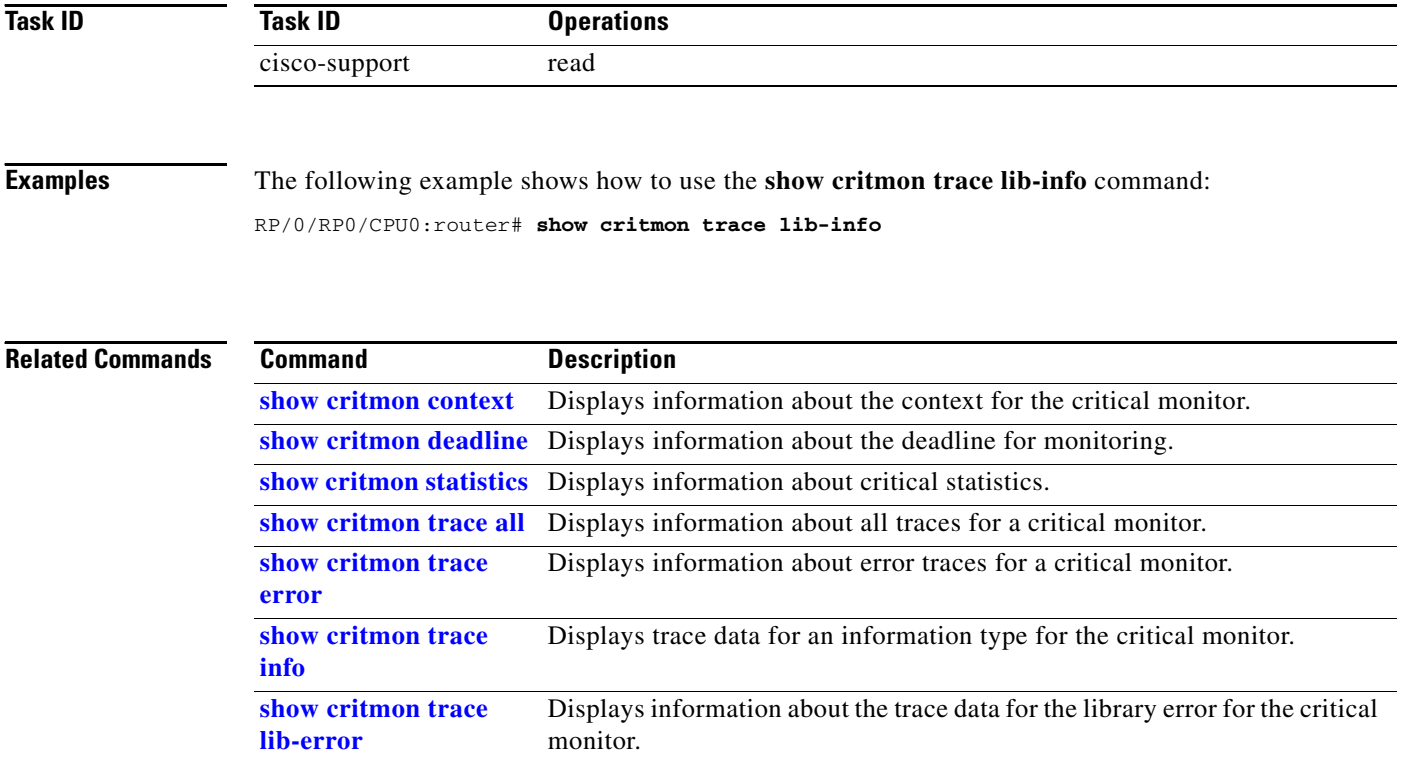

# <span id="page-26-0"></span>**show reboot first**

To display reboot information for a node first, use the **show reboot first** command in EXEC mode.

**show reboot first** {**crashinfo** | **syslog** | *trace*} {**location** *node-id*}

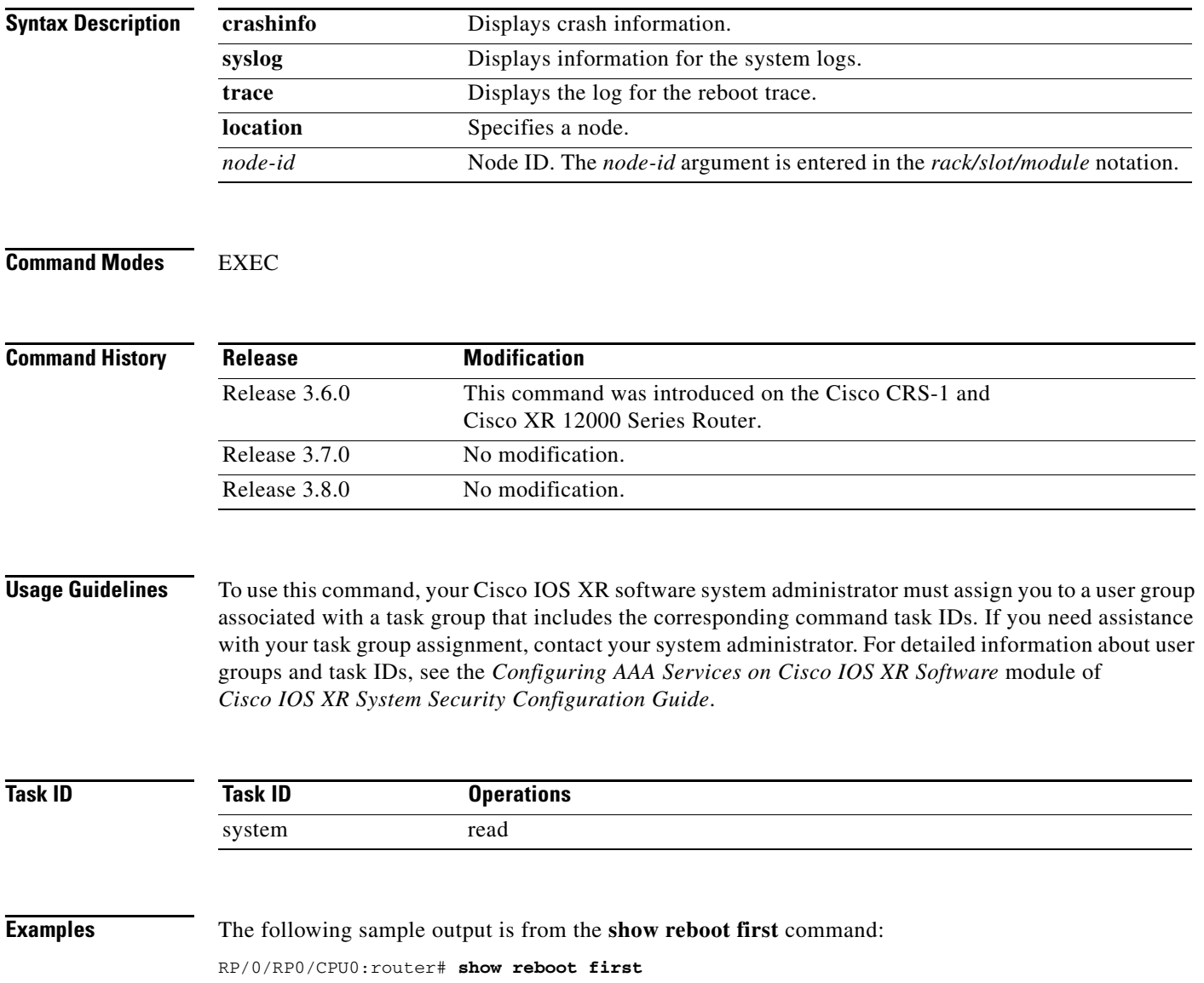

#### **Related**

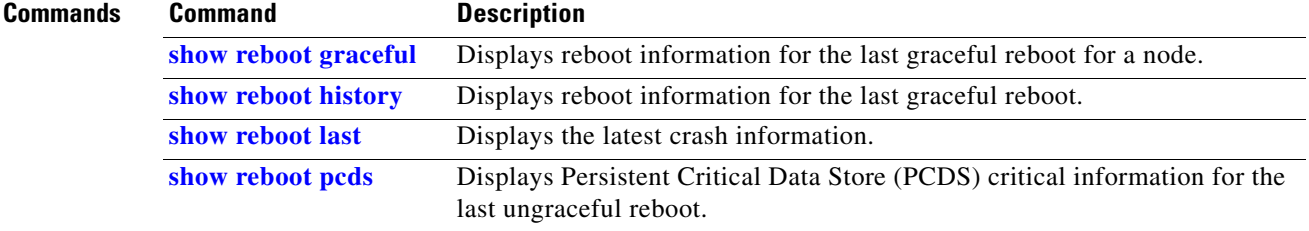

# <span id="page-28-0"></span>**show reboot graceful**

To display reboot information for the last graceful reboot for a node, use the **show reboot graceful** command in EXEC mode.

**show reboot graceful** {**location** *node-id*}

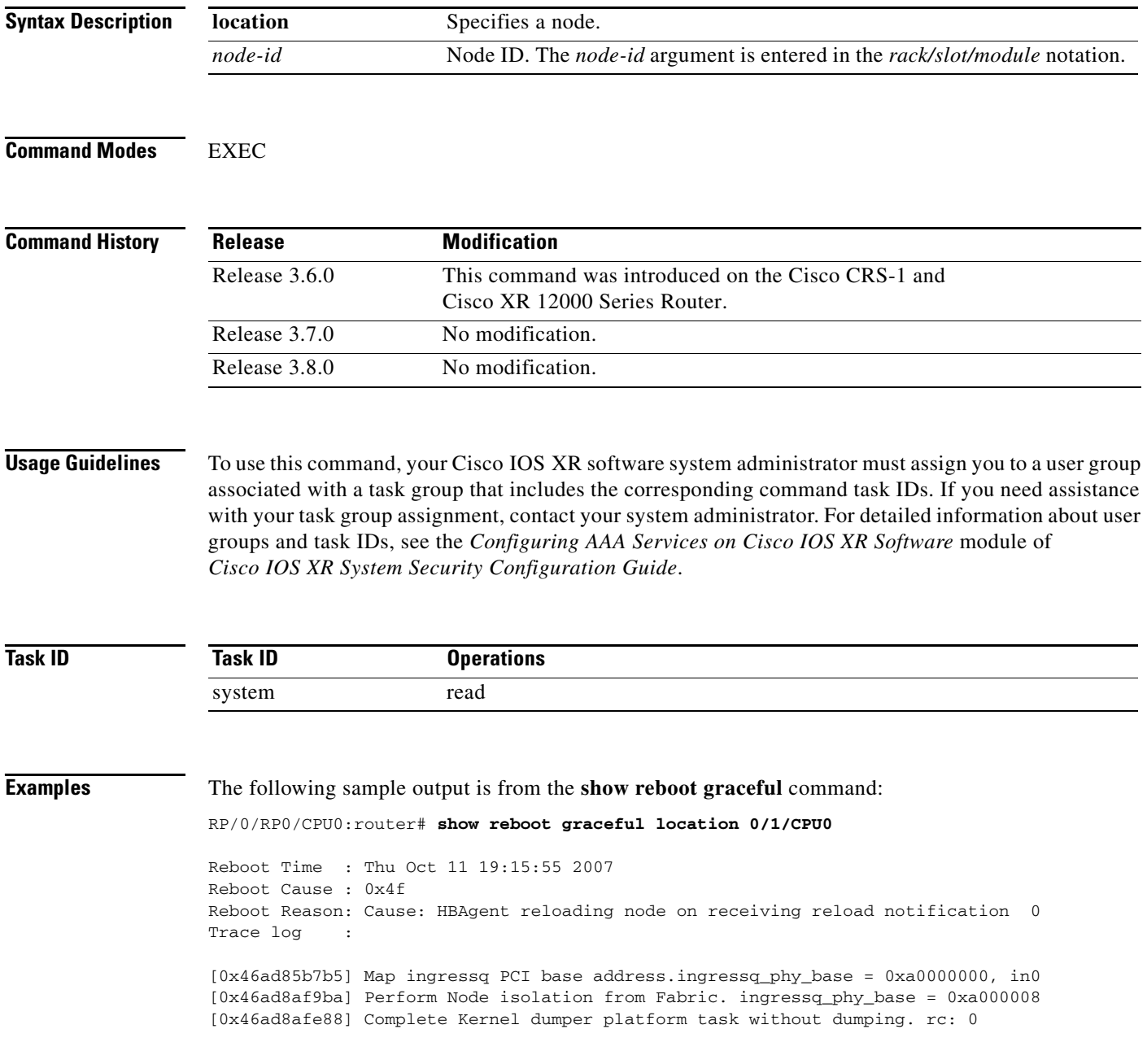

#### **Related C**

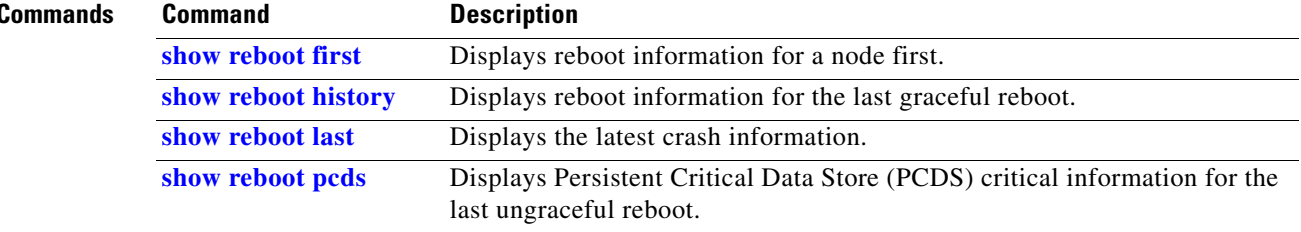

# <span id="page-30-0"></span>**show reboot history**

To display reboot information for the last graceful reboot, use the show reboot history command in EXEC mode.

**show reboot history** [**reverse**] {**location** *node-id*}

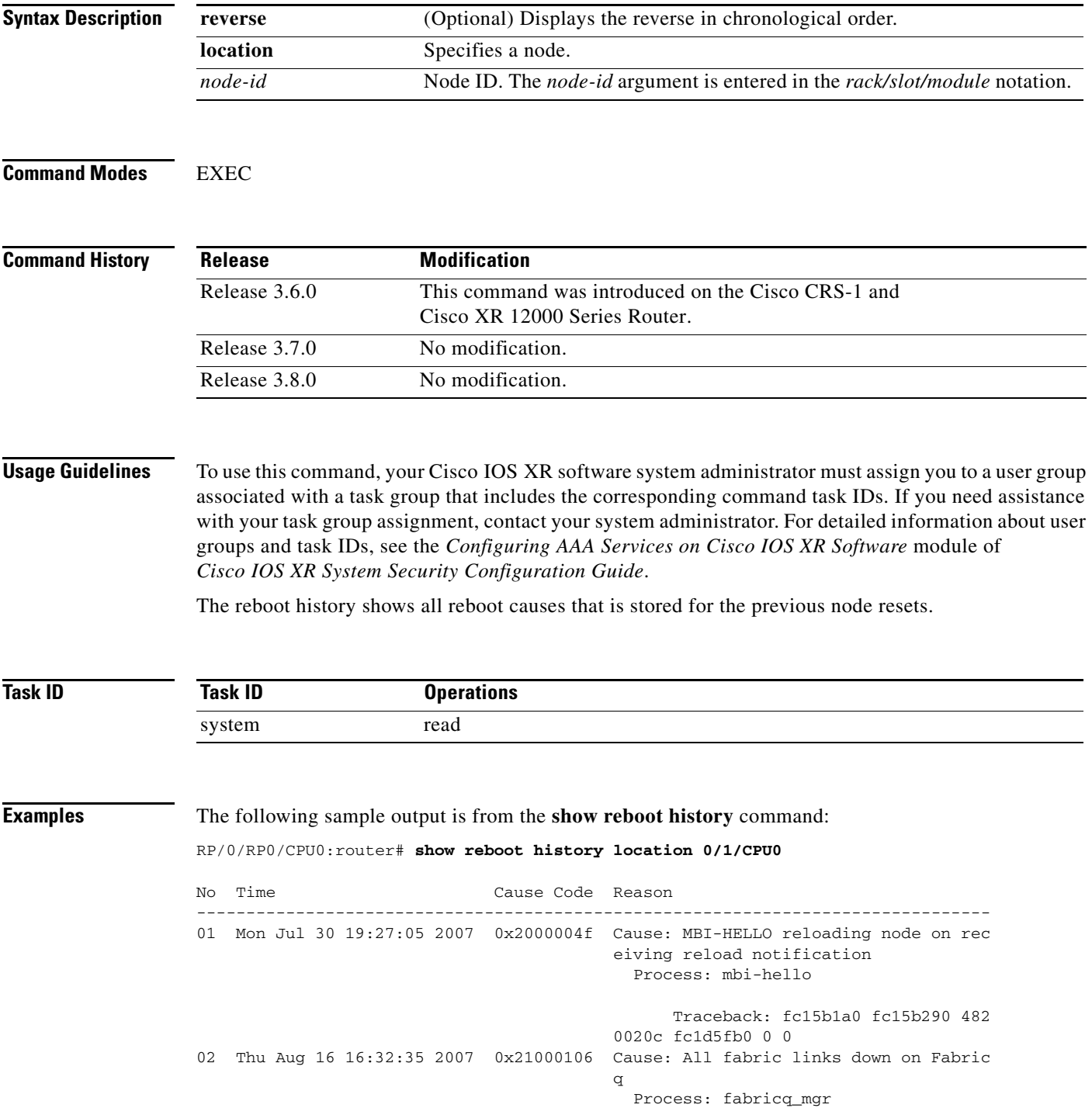

 Traceback: fc15b1a0 fc15b290 fc9 9ded4 fc99ae00 fc99affc fc99affc 03 Thu Aug 16 17:05:20 2007 0x2000004f Cause: MBI-HELLO reloading node on rec eiving reload notification Process: mbi-hello Traceback: fc15b1a0 fc15b290 482 0020c fc1d5fb0 0 0 04 Mon Sep 10 21:01:34 2007 0x21000106 Cause: All fabric links down on Fabric q Process: fabricq\_mgr Traceback: fc15b1a0 fc15b290 fc9 a3f00 fc9a0e10 fc9a100c fc9a100c 05 Mon Sep 10 21:36:10 2007 0x2000004f Cause: MBI-HELLO reloading node on rec eiving reload notification Process: mbi-hello Traceback: fc1601a0 fc160290 482 0020c fc1dcfb0 0 0 06 Wed Oct 10 18:28:53 2007 0x21000106 Cause: All fabric links down on Fabric q Process: fabricq\_mgr Traceback: fc1601a0 fc160290 fc9 d9f48 fc9d6e58 fc9d7054 fc9d7054 07 Wed Oct 10 19:04:02 2007 0x2000004f Cause: MBI-HELLO reloading node on rec eiving reload notification Process: mbi-hello Traceback: fc160c38 fc160d34 482 0020c fc1ddfb0 0 0 08 Wed Oct 10 20:19:39 2007 0x0000004f Cause: HBAgent reloading node on recei ving reload notification Process: hbagent Traceback: fc160c38 fc160d34 482 00228 fc1ddfb0 0 0 09 Wed Oct 10 20:45:53 2007 0x0000004f Cause: HBAgent reloading node on recei ving reload notification Process: hbagent Traceback: fc160c38 fc160d34 482 00228 fc1ddfb0 0 0 10 Thu Oct 11 19:15:55 2007 0x0000004f Cause: HBAgent reloading node on recei ving reload notification Process: hbagent Traceback: fc160c38 fc160d34 482 00228 fc1ddfb0 0 0

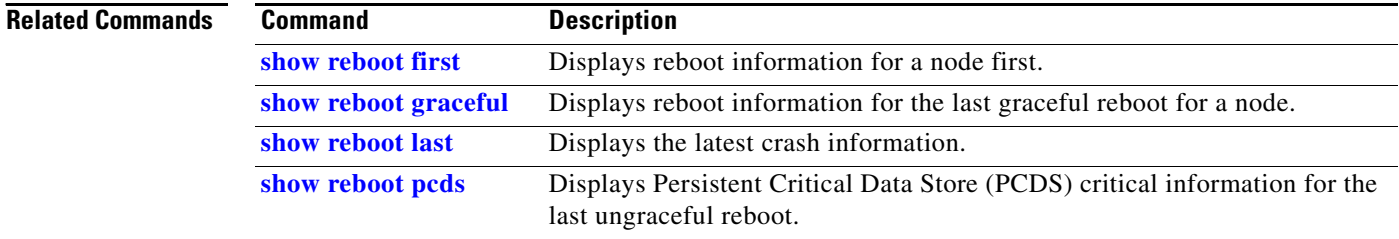

# <span id="page-32-0"></span>**show reboot last**

To display the latest crash information, use the **show reboot last** command in EXEC mode.

**show reboot last** {**crashinfo** | **syslog** | **trace**} {**location** *node-id*}

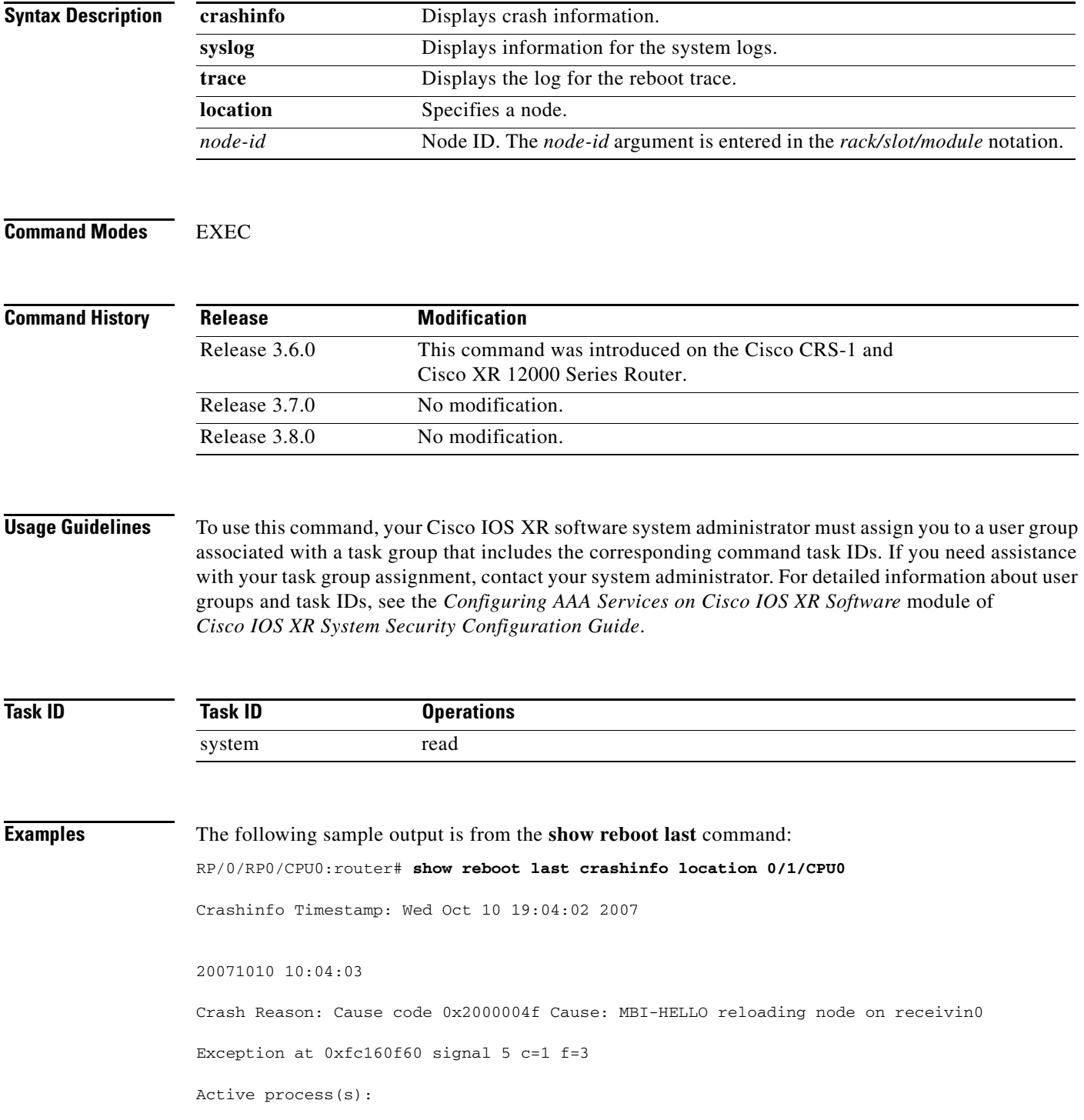

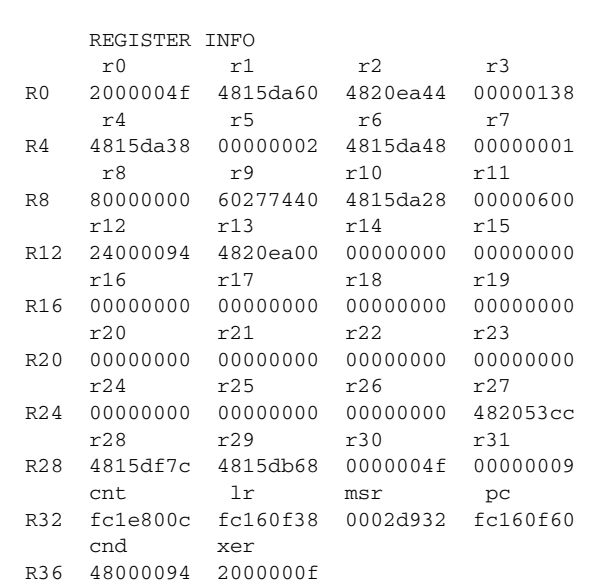

pkg/bin/mbi-hello Thread ID 2 on cpu 0

SUPERVISOR REGISTERS

Memory Management Registers

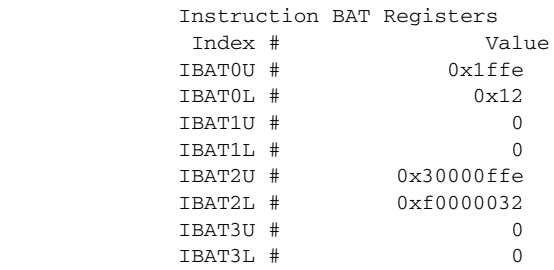

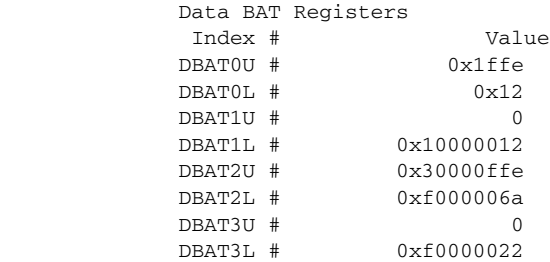

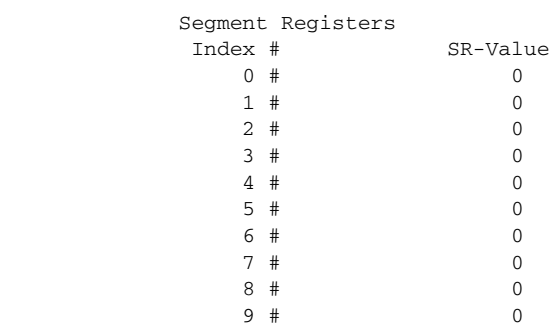

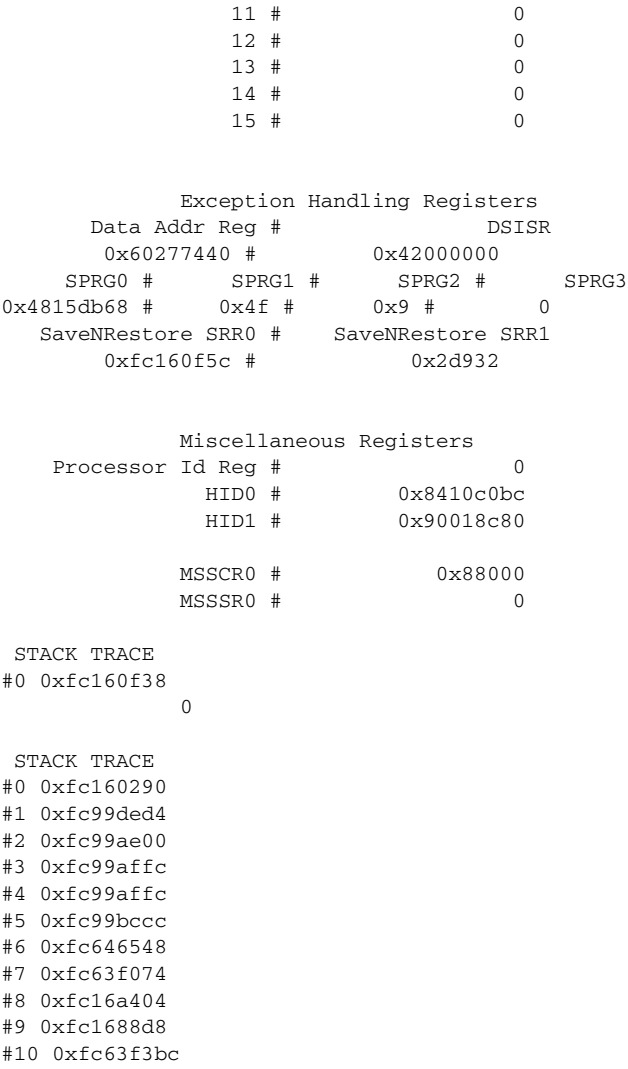

10 # 0

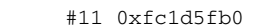

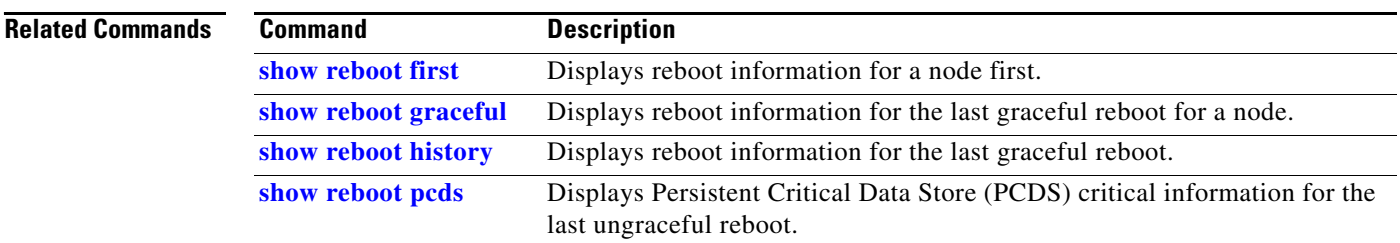

 $\blacksquare$ 

# <span id="page-35-0"></span>**show reboot pcds**

To display Persistent Critical Data Store (PCDS) critical information for the last ungraceful reboot, use the **show reboot pcds** command in EXEC mode.

**show reboot pcds** {**location** *node-id*}

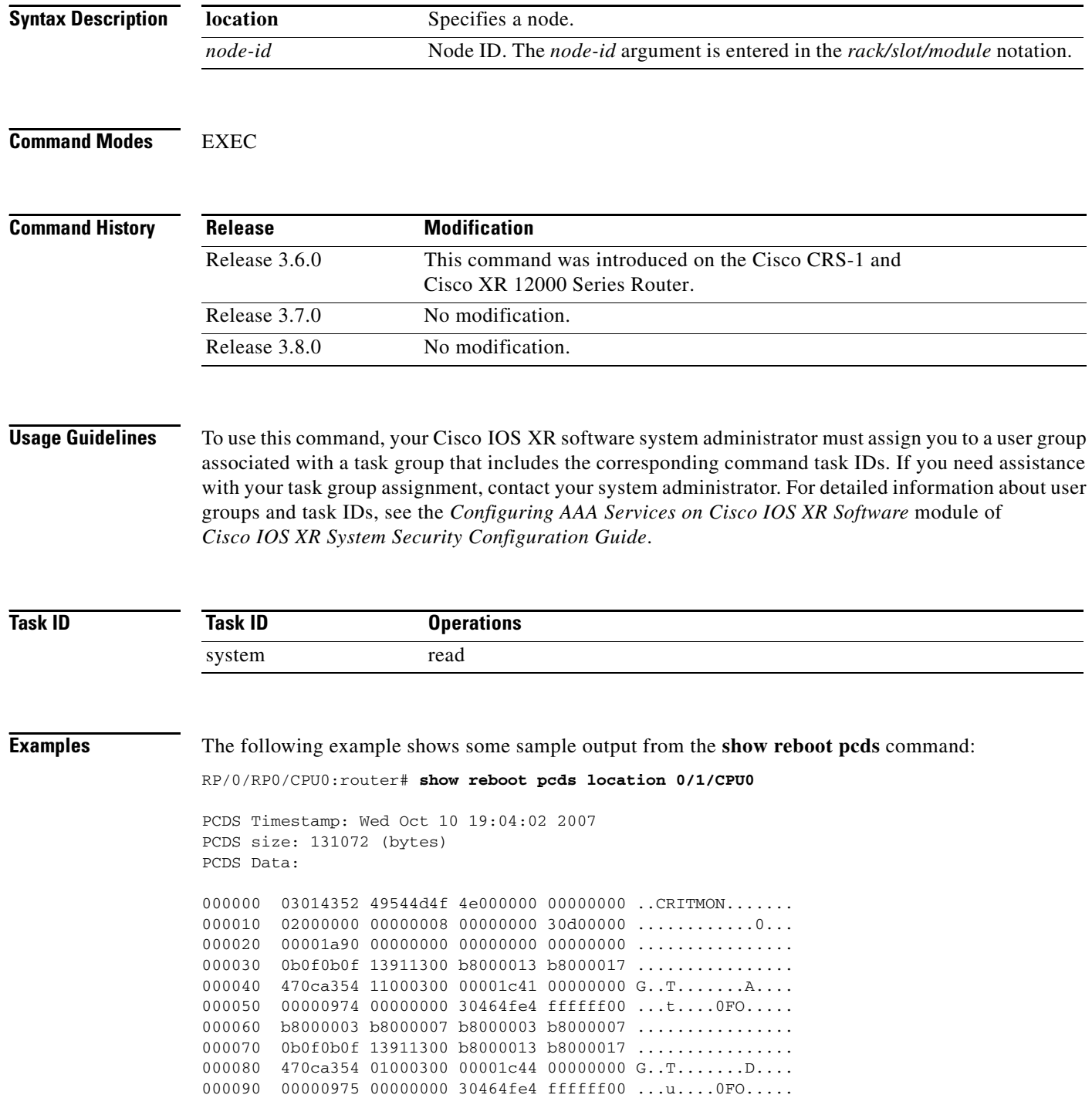

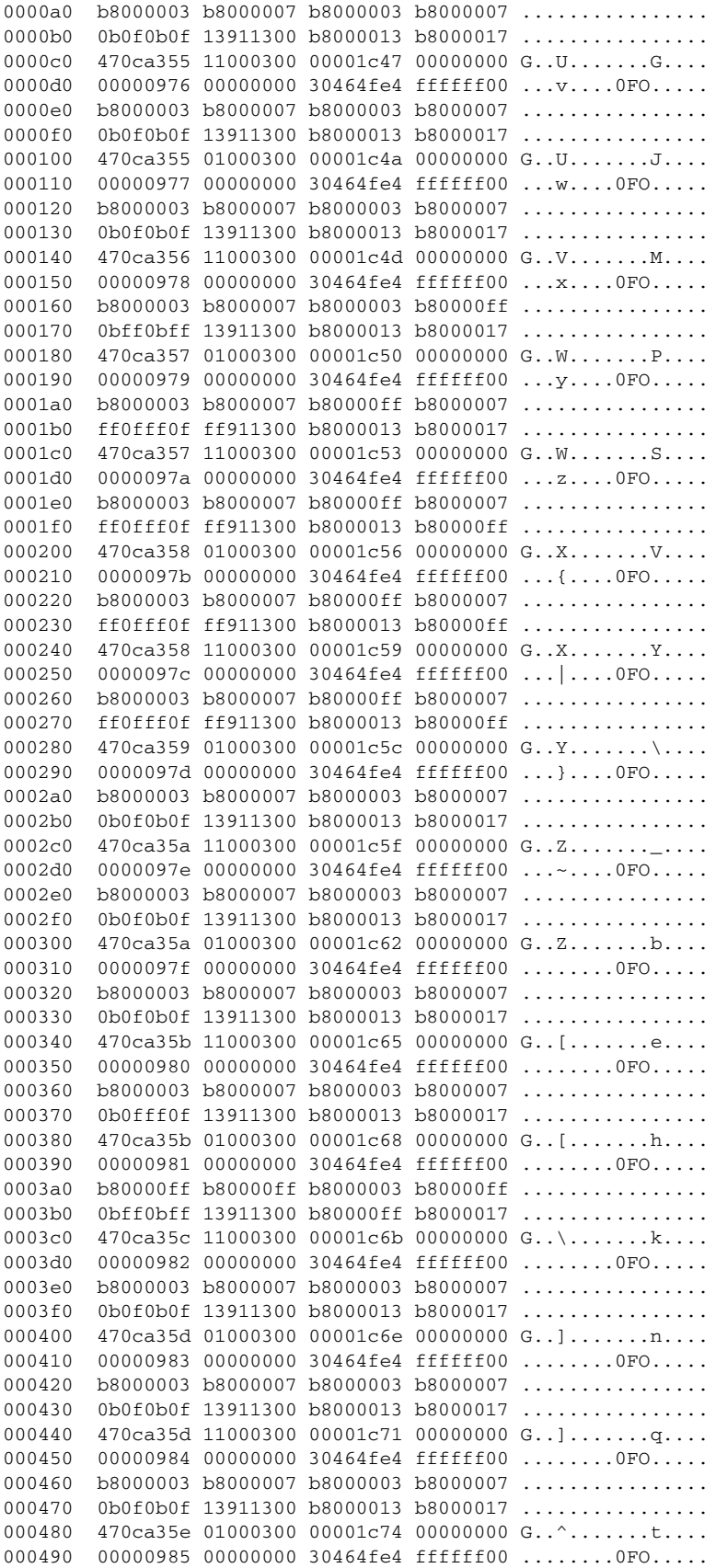

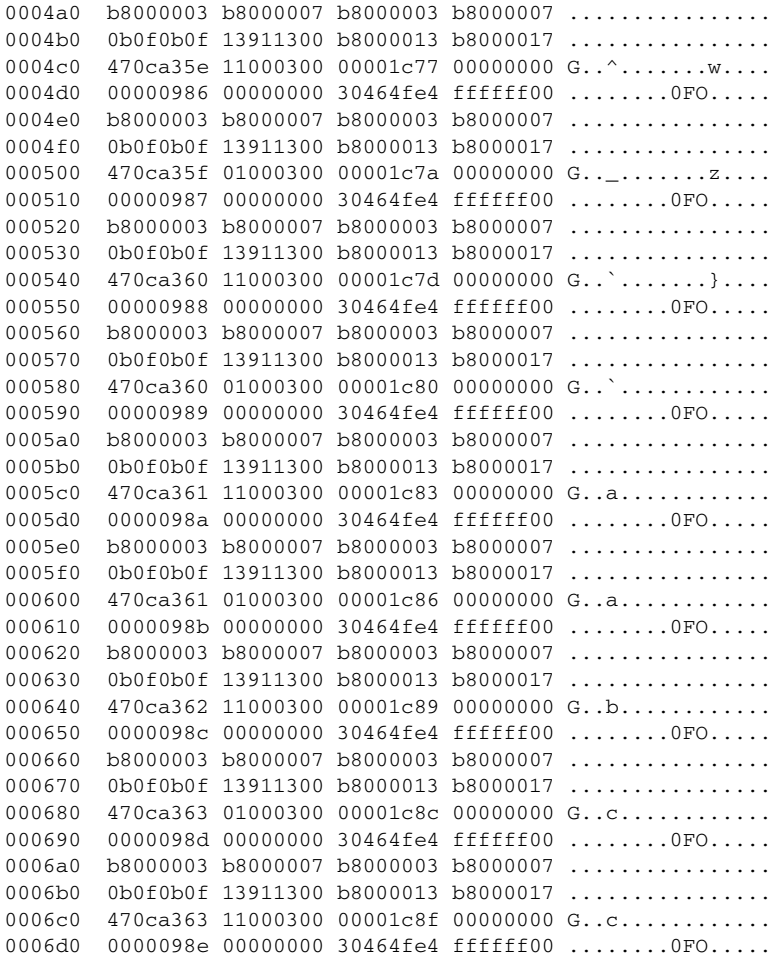

#### **Related Command**

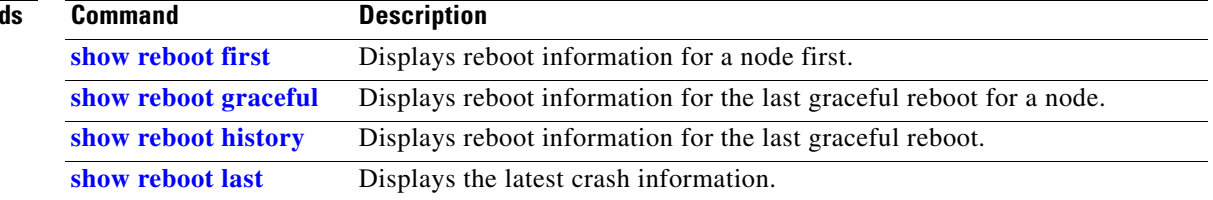

#### **show watchdog**

To display information about the memory state or threshold memory, use the **show watchdog** command in EXEC mode.

**show watchdog** [**memory-state** | **threshold memory** {**configured** | **defaults**}] [**location** *node-id*]

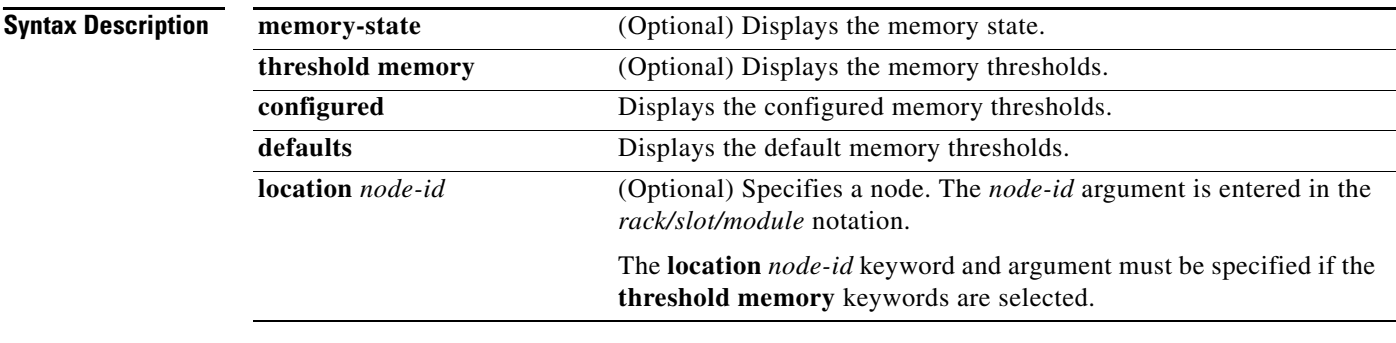

**Defaults** The command output is not compressed.

#### **Command Modes** EXEC

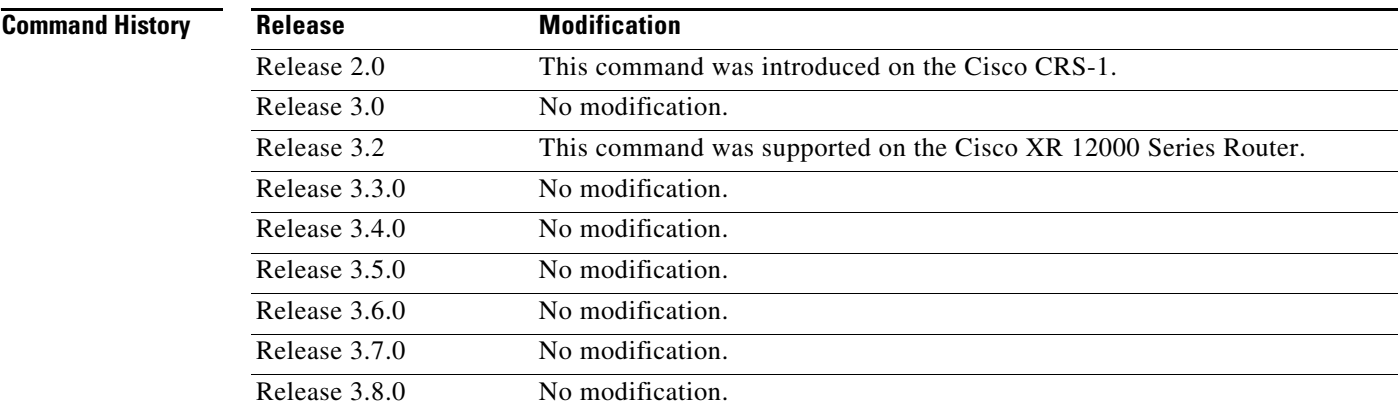

**Usage Guidelines** To use this command, your Cisco IOS XR software system administrator must assign you to a user group associated with a task group that includes the corresponding command task IDs. If you need assistance with your task group assignment, contact your system administrator. For detailed information about user groups and task IDs, see the *Configuring AAA Services on Cisco IOS XR Software* module of *Cisco IOS XR System Security Configuration Guide*.

> Use the **show watchdog** command to display information about the memory states or thresholds for a specified location. You can display the default or configured memory thresholds.

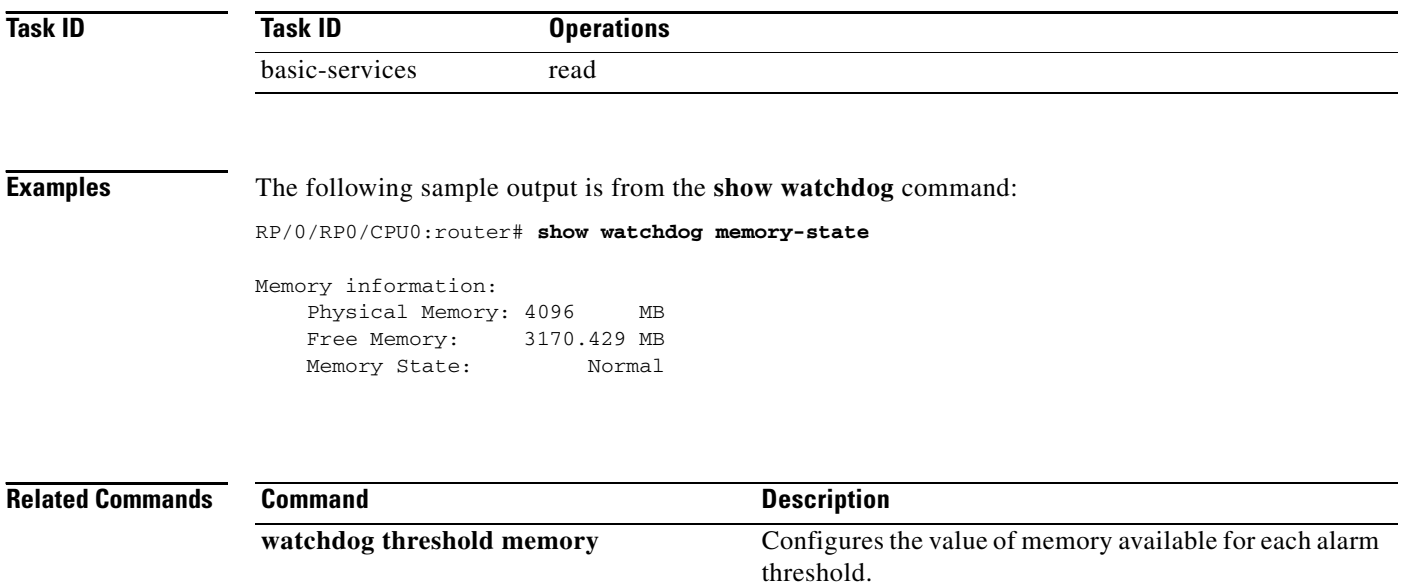